# ODTWARZACZ DVD

# INSTRUKCJA OBSŁUGI MODEL : DV8600C/ DV8900C

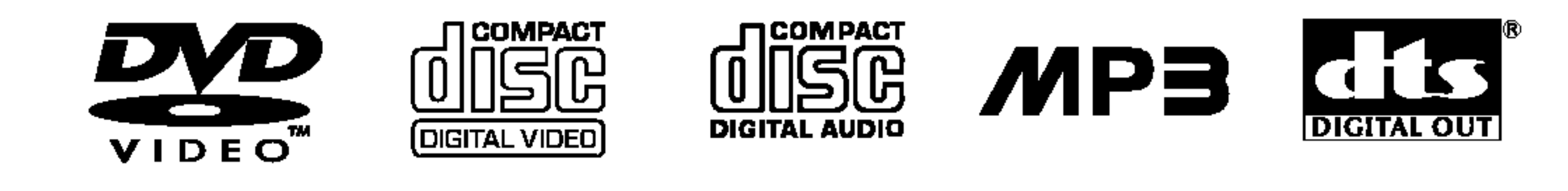

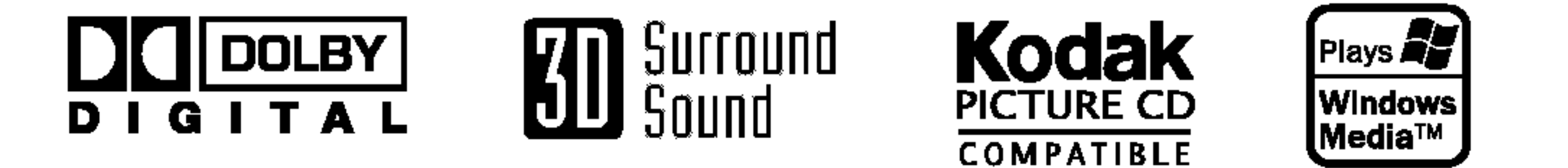

Przed podłączeniem, użyciem lub regulacją produktu prosimy

uważnie przeczytać całą broszurę z instrukcjami.

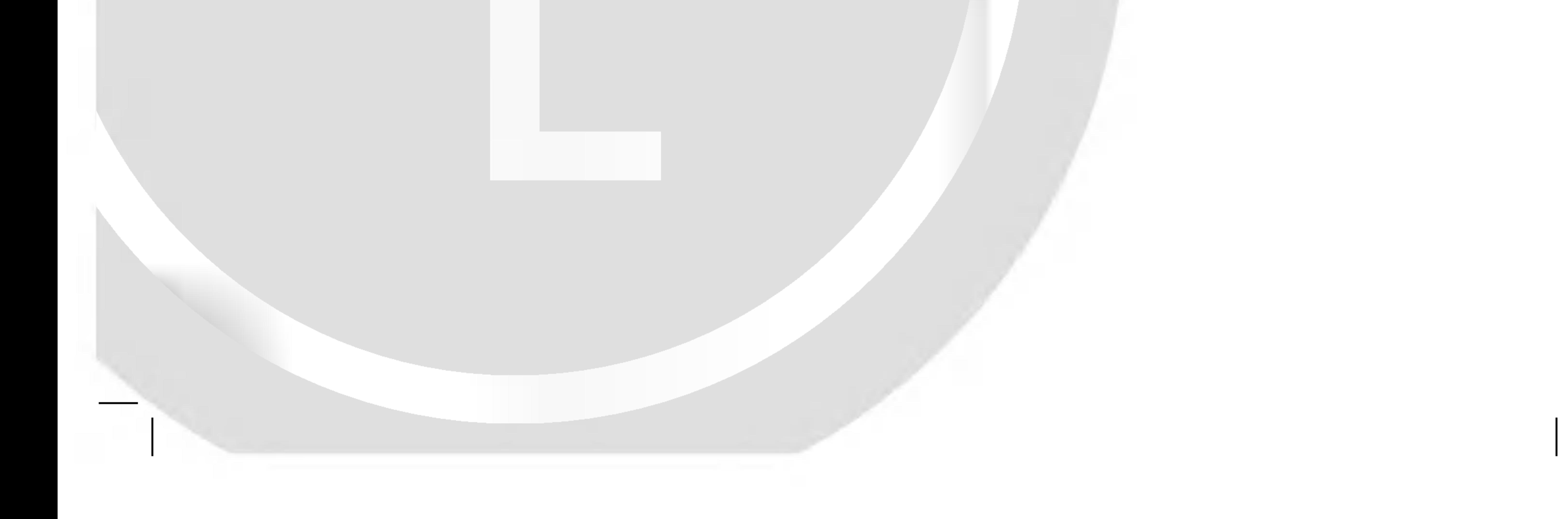

## DV8600/8900E2CA\_HA8PLL\_U1\_POL

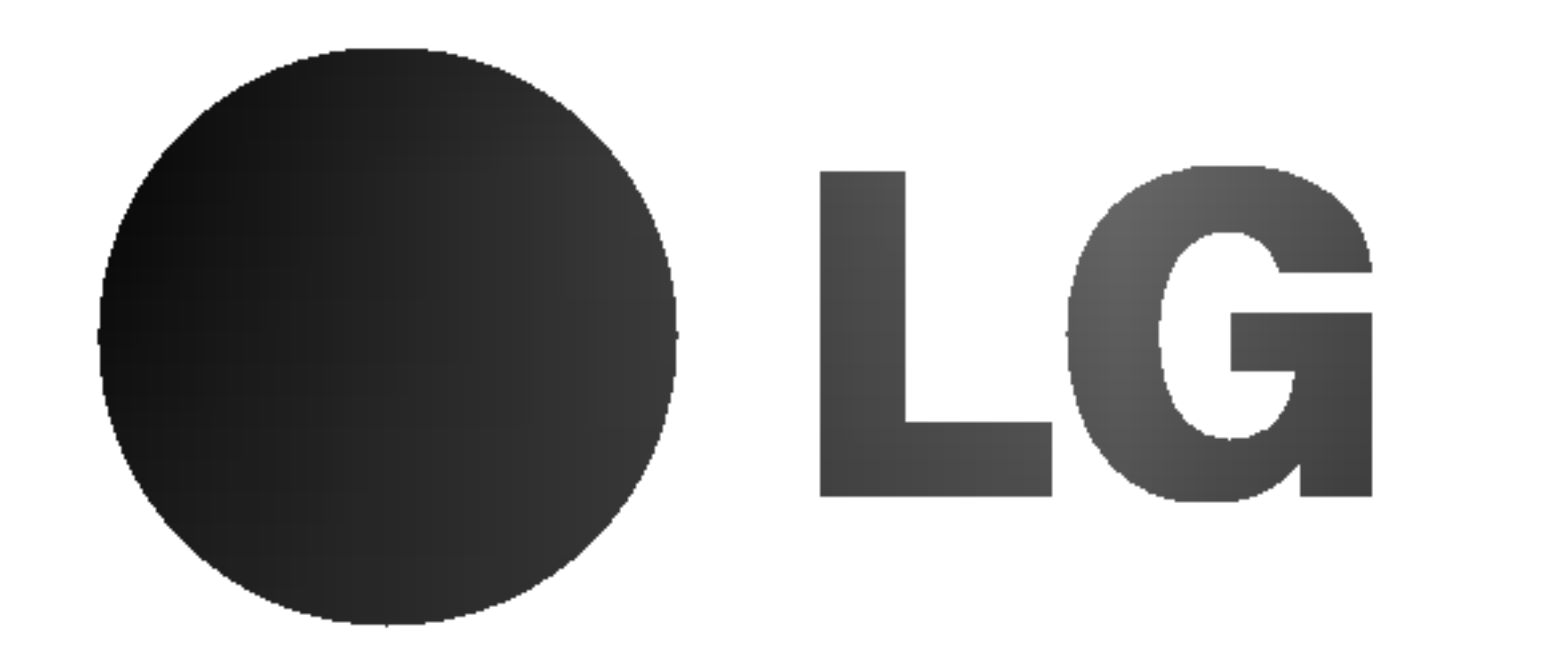

Ostrzeżenie: Aby zmniejszyć ryzyko porażenia prądem elektrycznym nie otwieraj obudowy ani tylnej pokrywy produktu. W środku nie ma żadnych części przeznaczonych do samodzielnej naprawy.

Naprawy powierzaj tylko wykwalifikowanym pracownikom serwisu

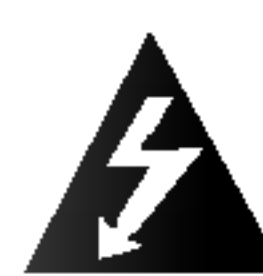

Ostrzeżenie: Aby zmniejszyć ryzyko pożaru lub porażenia prądem elektrycznym nie narażaj tego produktu na działanie kapiącej lub chlapiącej wody, deszczu <sup>i</sup> wilgoci. Nie ustawiaj na produkcie przedmiotow wypełnionych wodą, takich jak na przykład wazony.

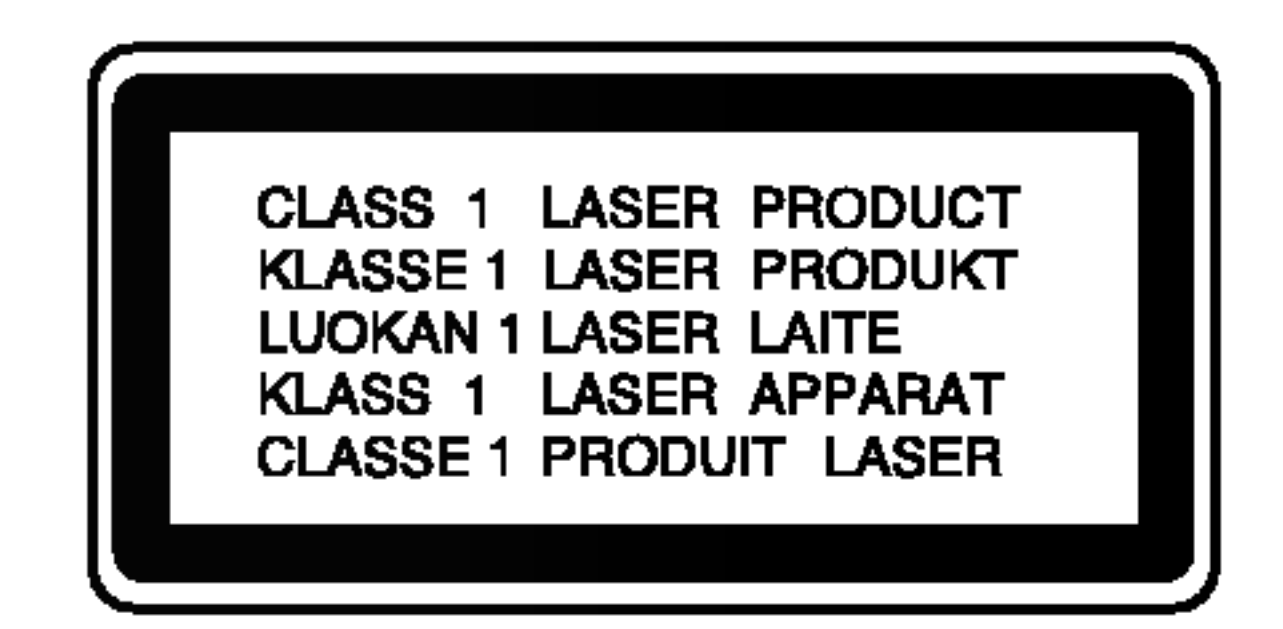

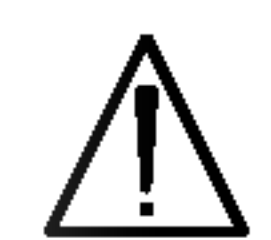

Ostrzeżenie: Niniejszy cyfrowy odtwarzacz płyt wideo wyposażony jest w układ laserowy. Użycie urządzeń sterowniczych <sup>i</sup> regulacyjnych oraz postępowanie inne niż określone poniżej, może spowodować ryzyko narażenia na działanie niebezpiecznego promieniowania.

wypożyczanie materiałów chronionych prawem autorskim bez zezwolenia jest prawnie zakazane. Produkt ten posiada funkcję chroniącą przed kopiowaniem, opracowaną przez Macrovision. Sygnały chroniące przed kopiowaniem są nagrane na niektórych płytach. Podczas nagrywania lub odtwarzania takich płyt pojawią się zakłócenia obrazu. Produkt ten wykorzystuje technologię chroniącą przed kopiowaniem, która jest metodą chronioną przez niektóre prawa patentowe w Stanach Zjednoczonych Ameryki Połnocnej, oraz inne prawa własności intelektualnych należące do Macrovision Corporation i innych właścicieli tych praw. Użycie tej technologii chroniącej przed kopiowaniem musi zostać autoryzowane przez Macrovision Corporation <sup>i</sup> jest przeznaczone do domowego lub innego ograniczonego użytku chyba, że inne użycie zostanie autoryzowane przez Macrovision Corporation. Inżynieria wsteczna i demontaż jest zabroniony.

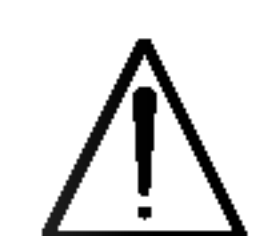

Ostrzeżenie: Aby uniknąć

bezpośredniej ekspozycji na działanie promienia laserowego, nie otwieraj obudowy. Widzialne promieniowanie laserowe po otwarciu.

Ostrzeżenie: Nigdy nie patrz bezpośrednio w wiązkę laserową.

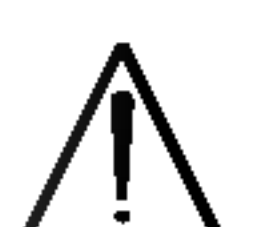

Kopiowanie, nadawanie, pokazy, nadawanie za pośrednictwem kabla, publiczne odtwarzanie lub

Uwaga: Nie instaluj niniejszego produktu w miejscach <sup>o</sup> ograniczonej przestrzeni, takich jak połki lub regały.

Niniejszy produkt został wyprodukowane zgodnie z wymaganiami dotyczącymi zakłóceń radiowych według DYREKTYWY EEC 89/336/EEC, 93/68/EEC <sup>i</sup> 73/23/EEC.

#### Uwagi dotyczące praw autorskich:

Numer seryjny znaleźć można z tyłu urządzenia. Numer ten jest jednoznacznie przypisany do tego urządzenia i nie występuje na innych. Należy zapisać tutaj wszelkie żądane informacje i zachować tę instrukcję jako trwały dowód nabycia.

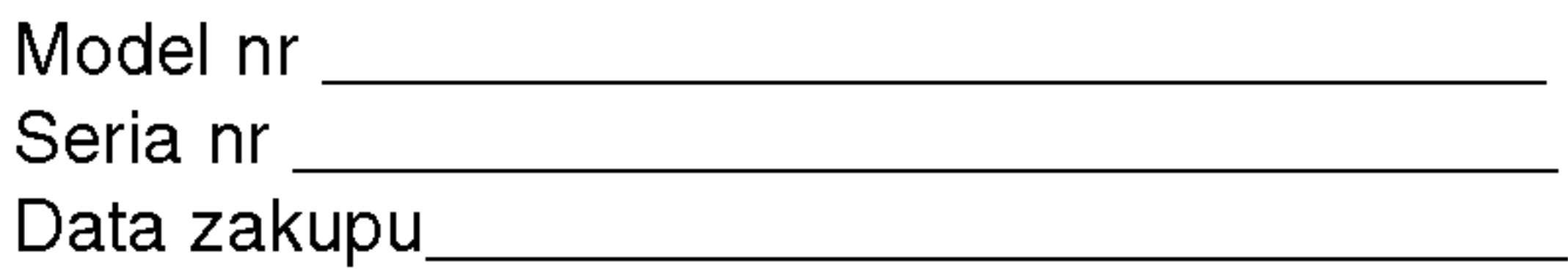

#### NUMER SERYJNY:

### UWAGA

**RYZYKO PORAŻENIA PRADEM ELEKTRYCZNYM** NIE OTWIERAĆ

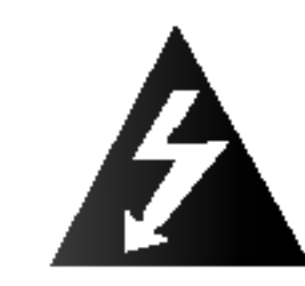

## Spis treści

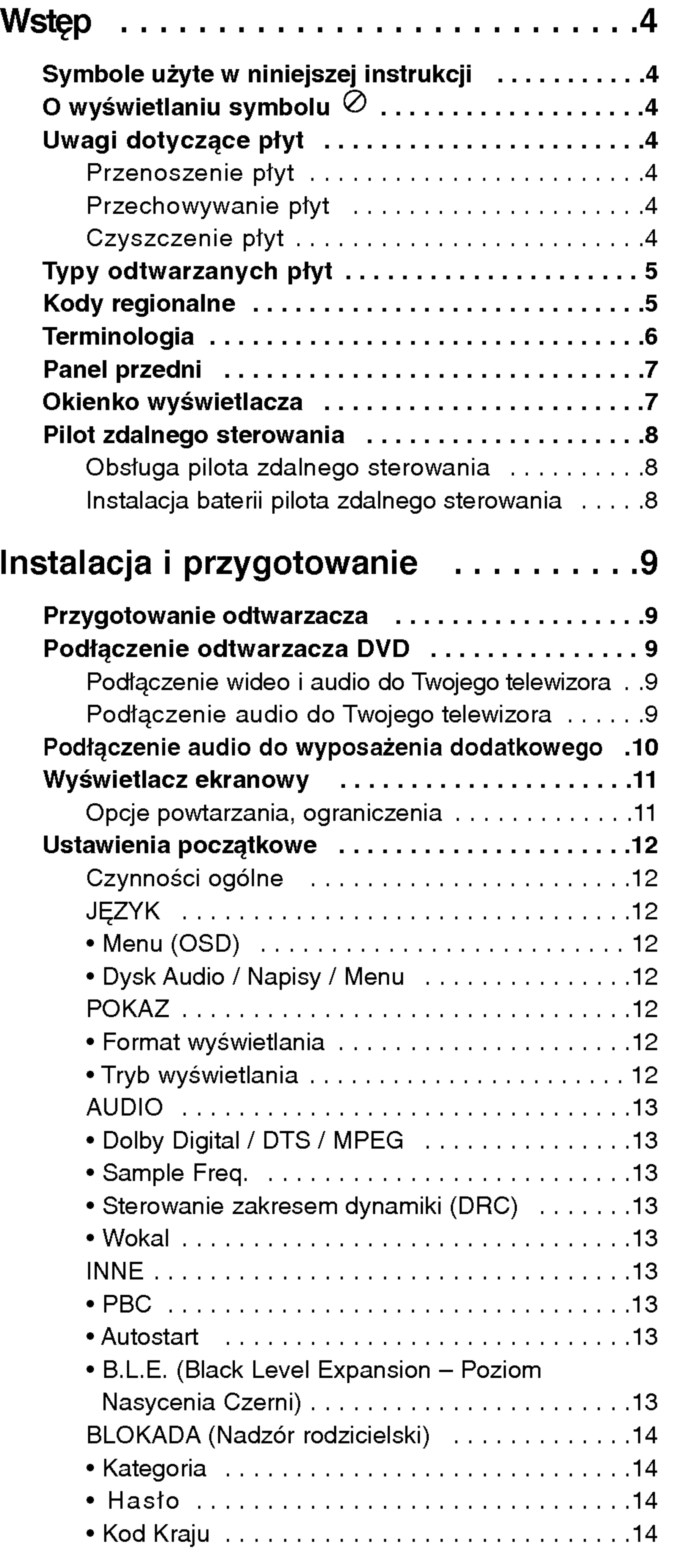

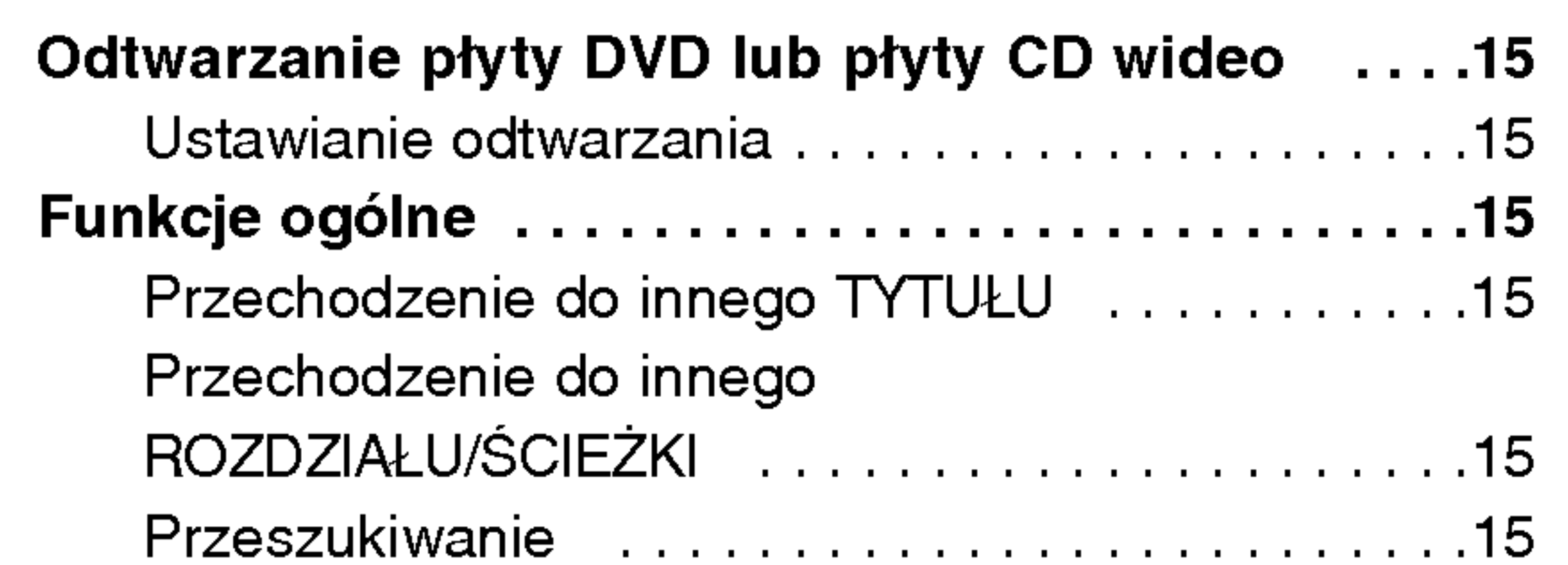

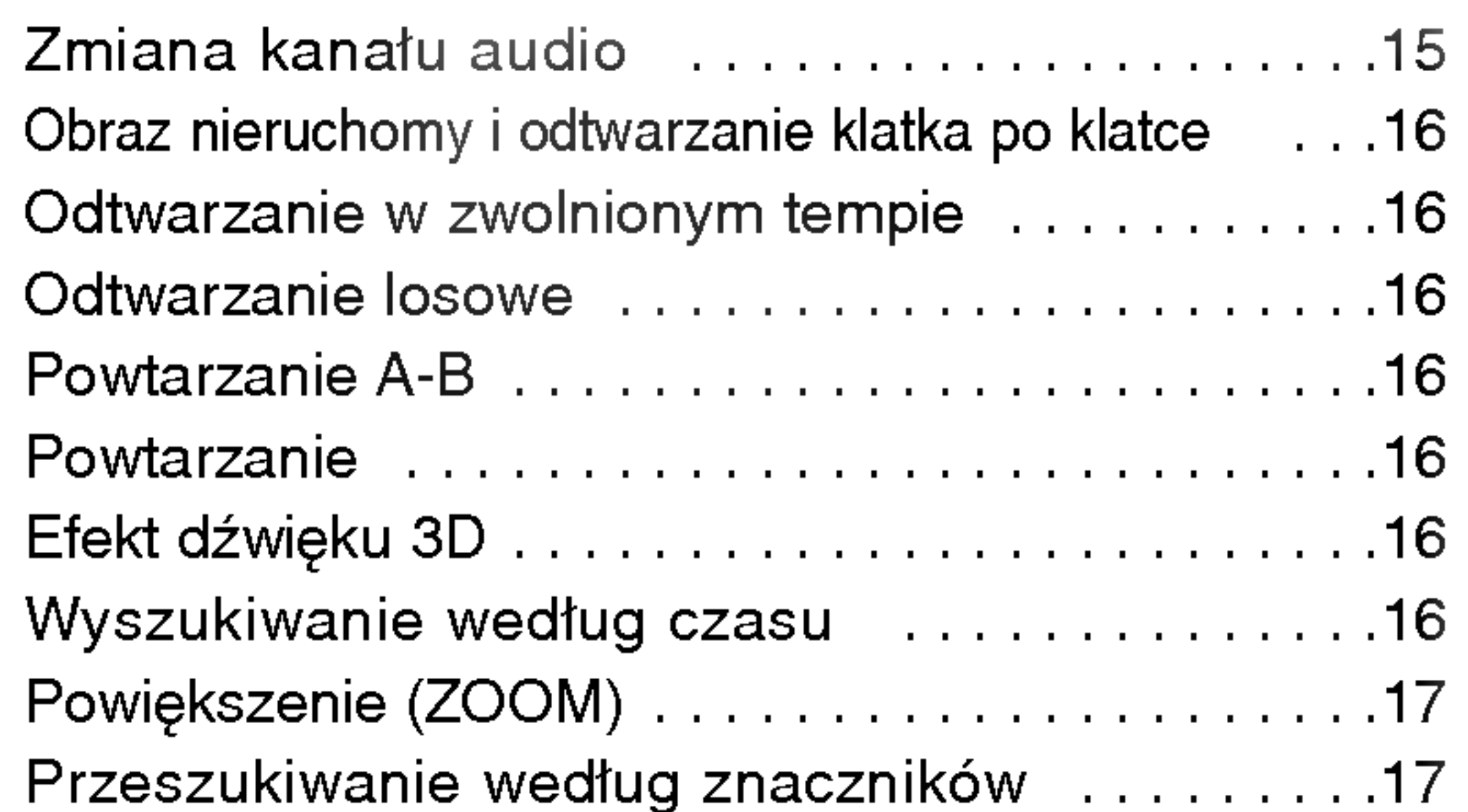

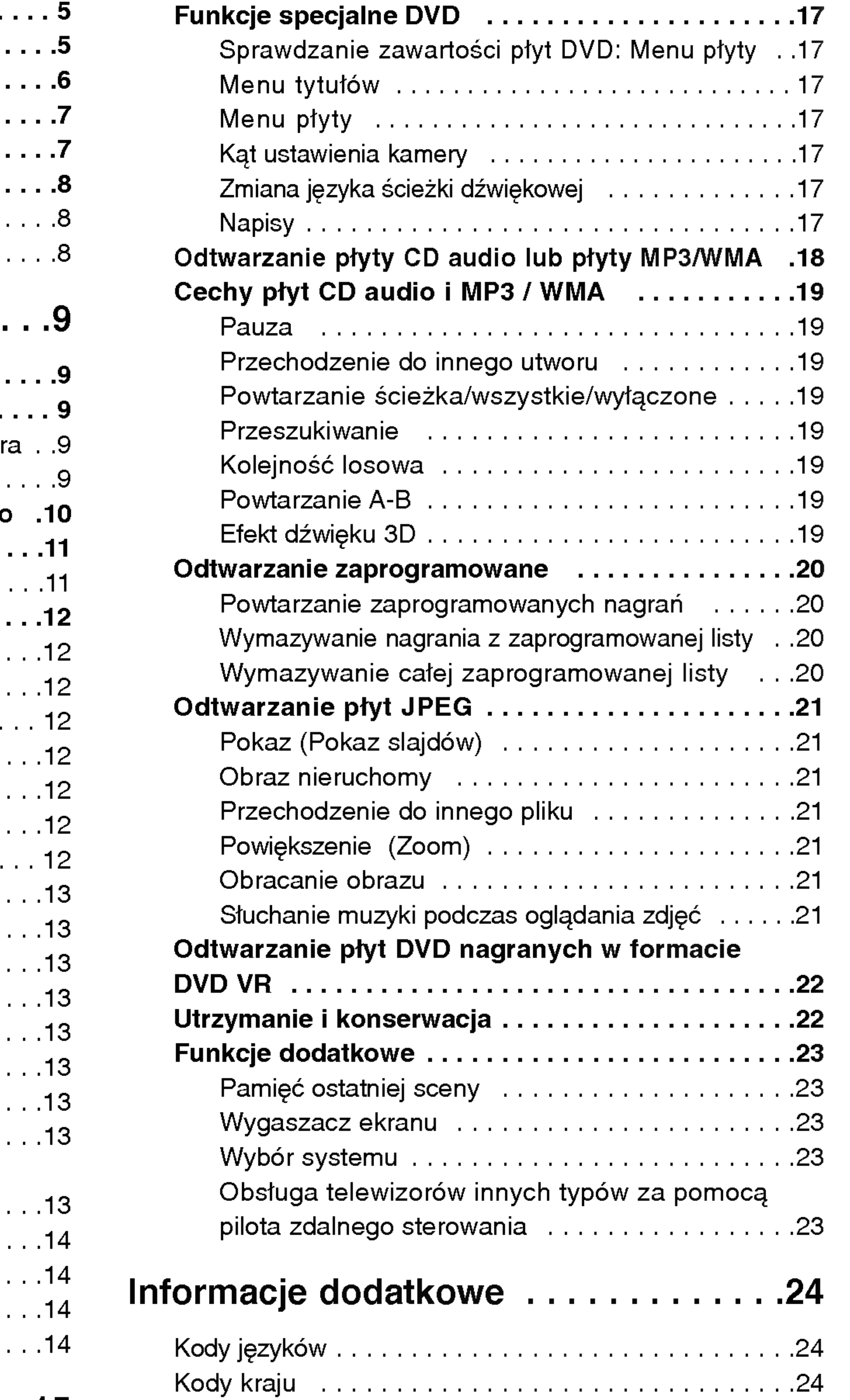

## Obsługa ............................15

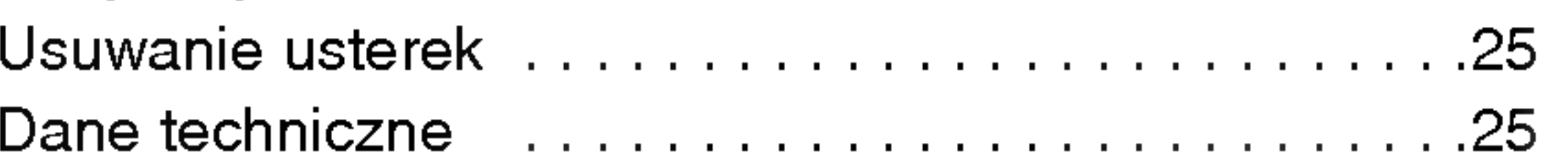

# *IWstęp*

Aby zapewnić właściwe użytkowanie niniejszego  $|$ produktu prosimy uważnie przeczytać poniższe  $|$ instrukcje i zachować je w celu późniejszego odwołania si? do nich.

Niniejsza instrukcja obsługi dostarcza informacji o obsłudze <sup>i</sup> konserwacji Twojego odtwarzacza DVD.  $\mathsf{\vert W\vert}$  przypadku, gdyby któraś z części wymagała naprawy należy skontaktować się z autoryzowaną  $|$ stacją serwisową.

#### O wyświetlaniu symbolu  $\oslash$

 $Oz$ nacza specjalne uwagi i funkcje dotyczące obsługi.

#### Wskazówka:

Oznacza wskazówki i porady ułatwiające  $|wykonywanie poszczególnych zadań.$ 

Fragment, którego tytuł posiada jeden z poniższych symboli, odnosi si? tylko do płyt oznaczonych na symbolu.

> Płyty DVD oraz zakończone płyty DVD±R/RW

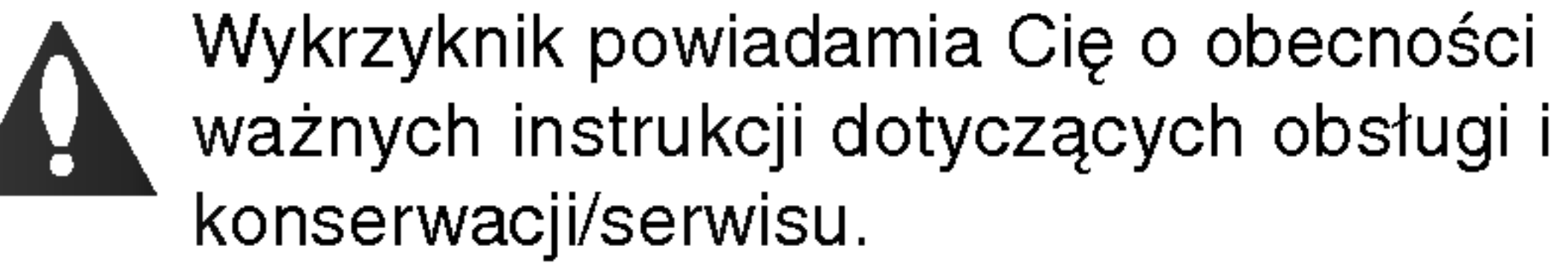

Oznacza niebezpieczeństwo uszkodzenia urządzenia lub innych przedmiotów.

## Uwagi dotyczące płyt

Podczas obsługi urządzenia na ekranie telewizora może pojawić się symbol "  $\oslash$  " Oznacza on, że funkcja wymieniona w instrukcji obsługi nie jest dostępna na danej płycie DVD wideo.

## Symbole użyte w niniejszej instrukcji

Symbol błyskawicy ostrzega Cię przed obecnością wysokiego napięcia wewnątrz obudowy produktu, które może spowodować porażenie prądem elektrycznym.

#### Uwaga:

- Płyty CD wideo
- Płyty CD audio
- Płyty MP3
- 

Nie używaj silnych rozpuszczalników takich jak alkohol, benzyna, rozcieńczalnik, dostępne środki czystości ani też płynów antystatycznych przeznaczonych do starszych płyt winylowych.

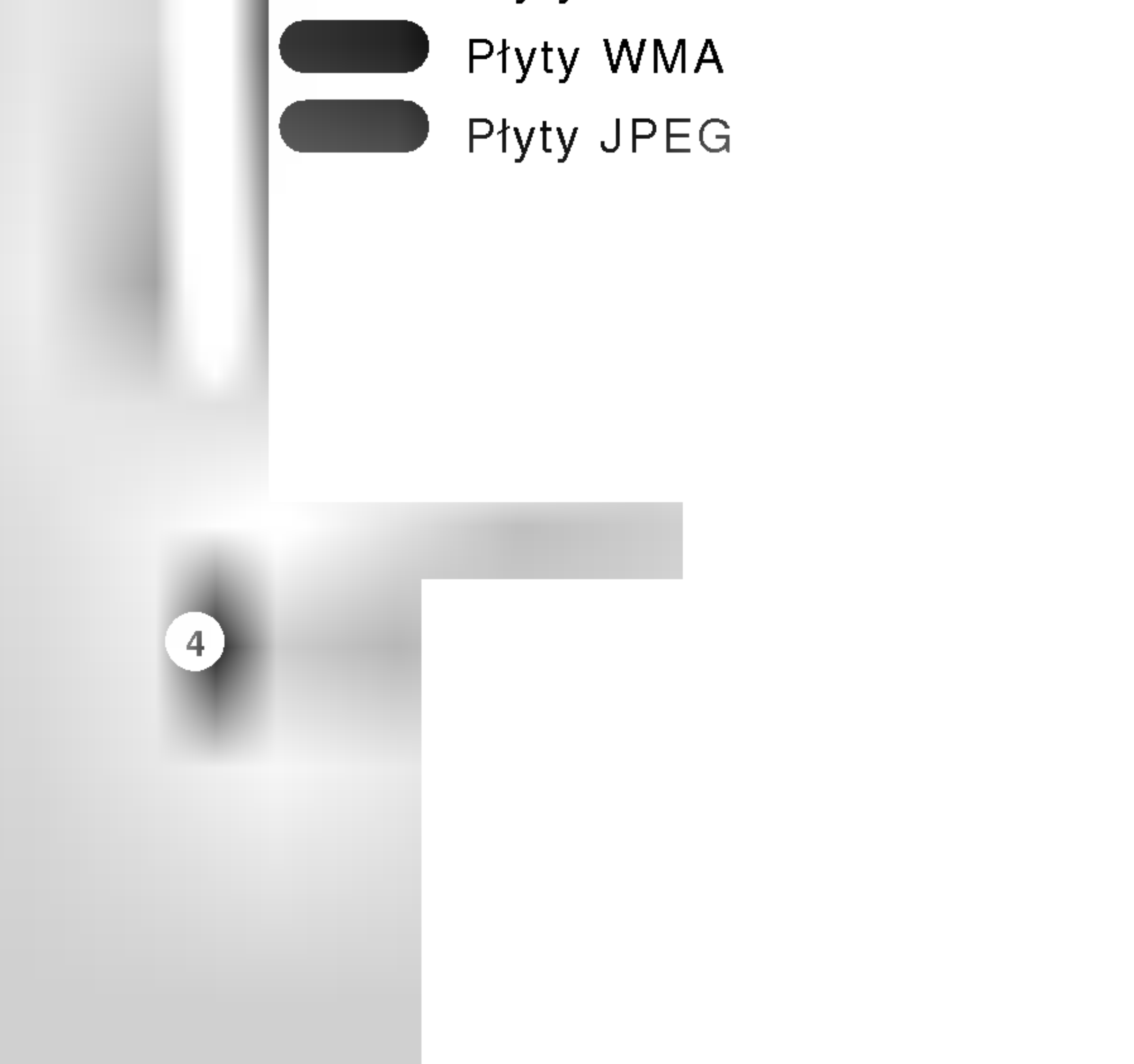

#### Przenoszenie płyt

Nie dotykaj strony płyty zawierającej nagranie. Trzymaj płytę za krawędzie tak, aby nie pozostawić odcisków palców na jej powierzchni. Nigdy nie przyklejaj kawałków papieru lub taśmy na płycie.

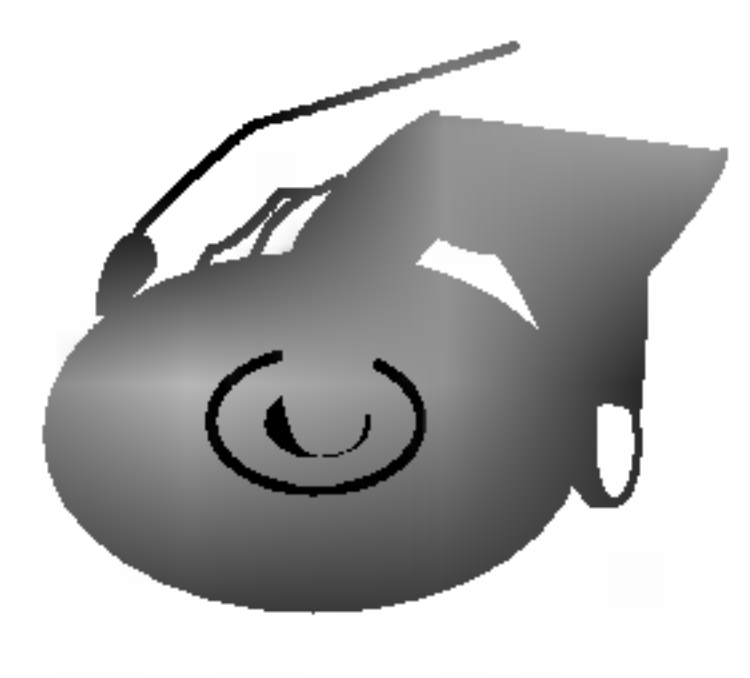

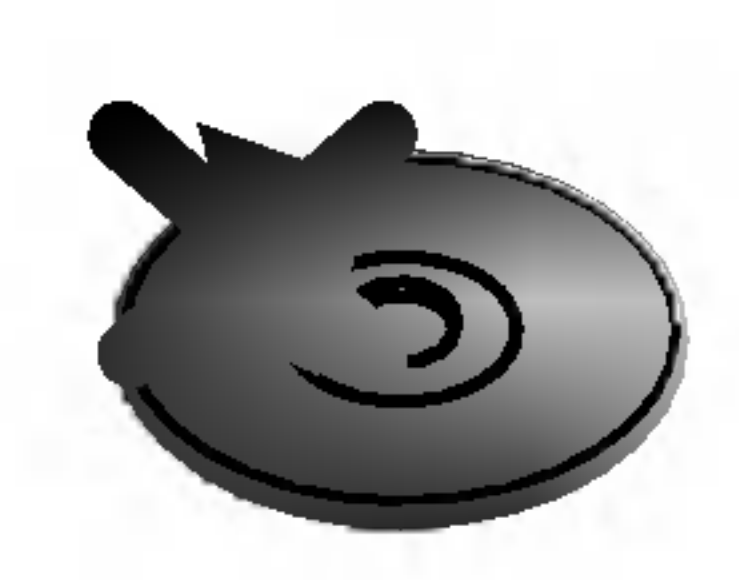

#### Przechowywanie płyt

Po odtworzeniu płytę przechowuj w jej pudełku. Nie wystawiaj płyt na bezpośrednie działanie słońca lub źródeł ciepła i nigdy nie zostawiaj płyt w samochodzie zaparkowanym na słońcu.

#### Czyszczenie płyt

Odciski palców i kurz znajdujący się na płycie mogą spowodować słabą jakość obrazu i zakłócenia dźwięku. Przed odtwarzaniem wyczyść płytę miękką szmatką. Wycieraj płytę od środka na zewnątrz.

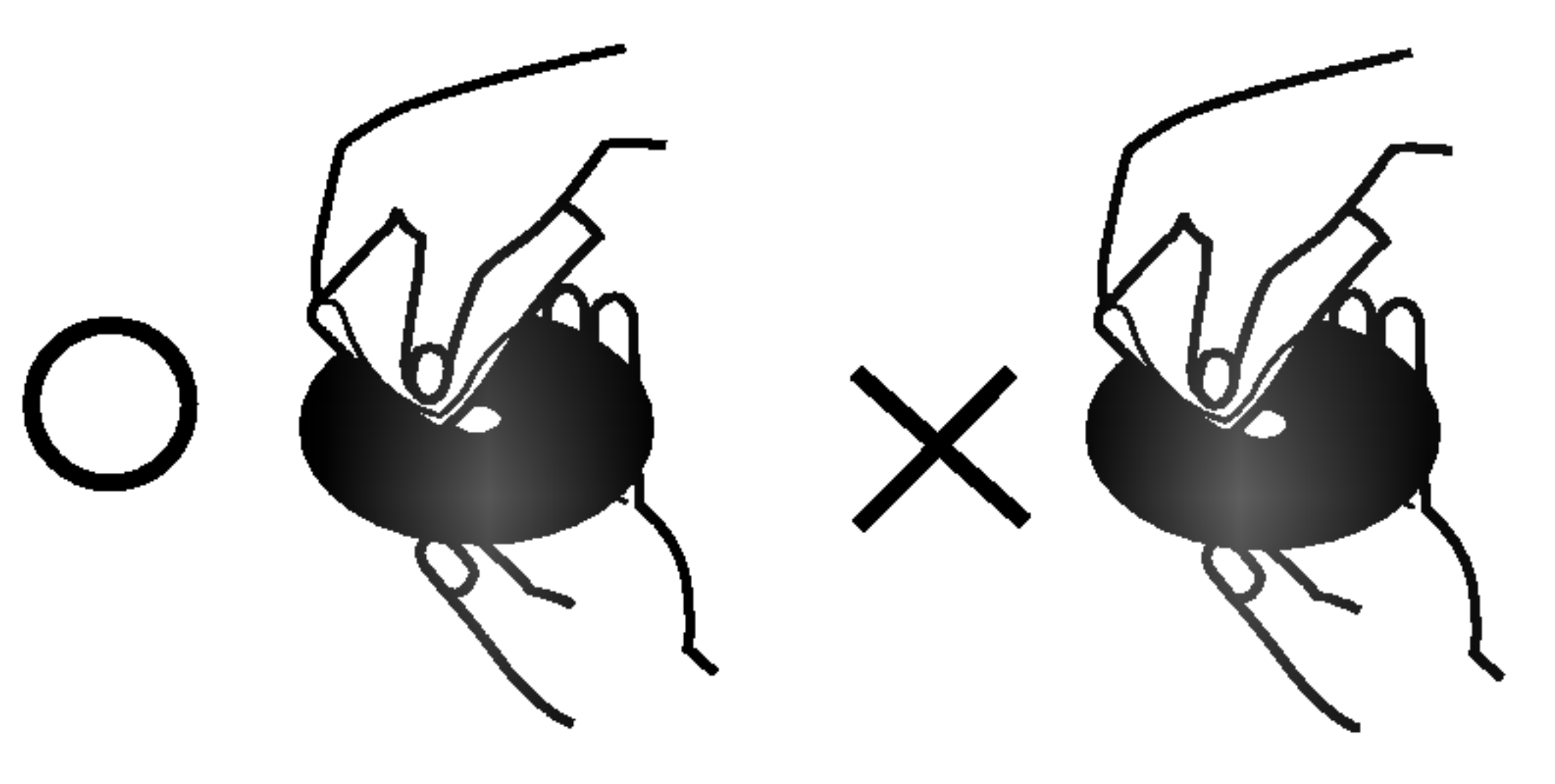

MP3

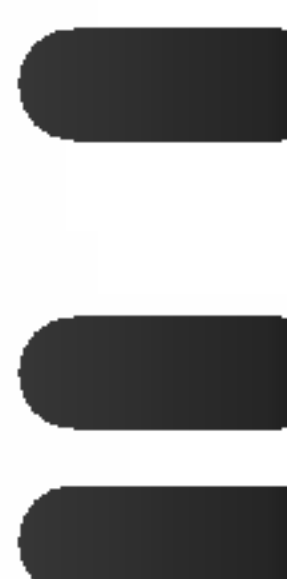

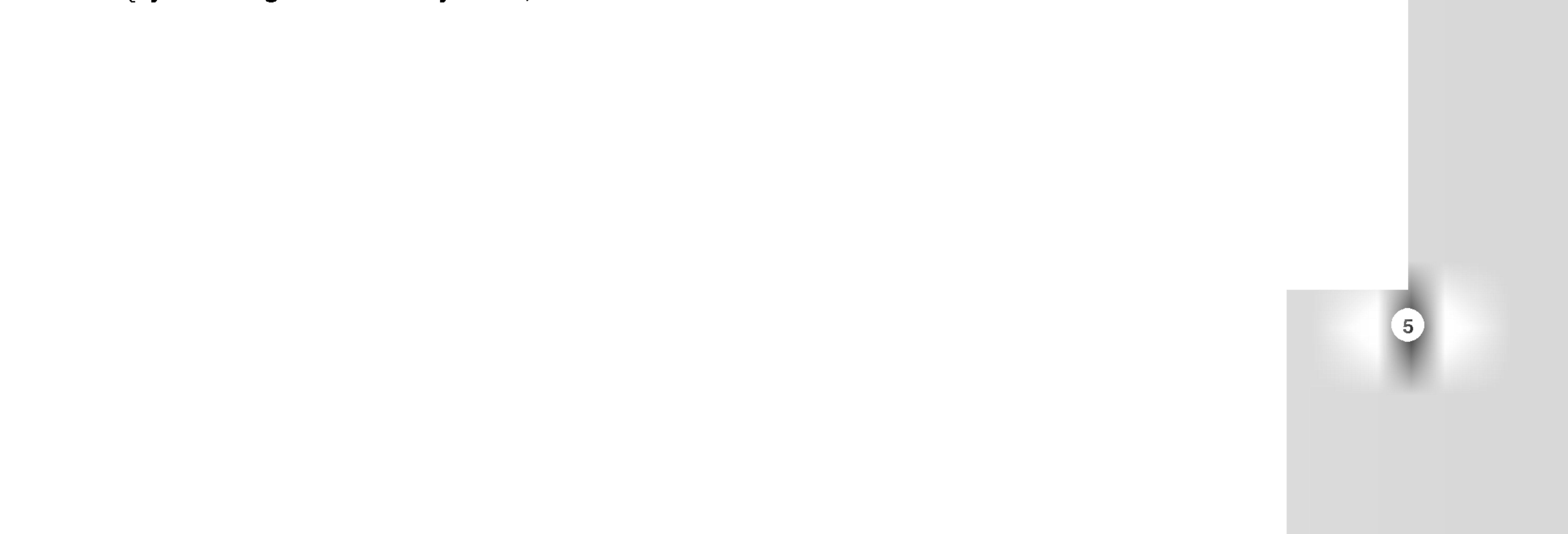

## Typy odtwarzanych płyt

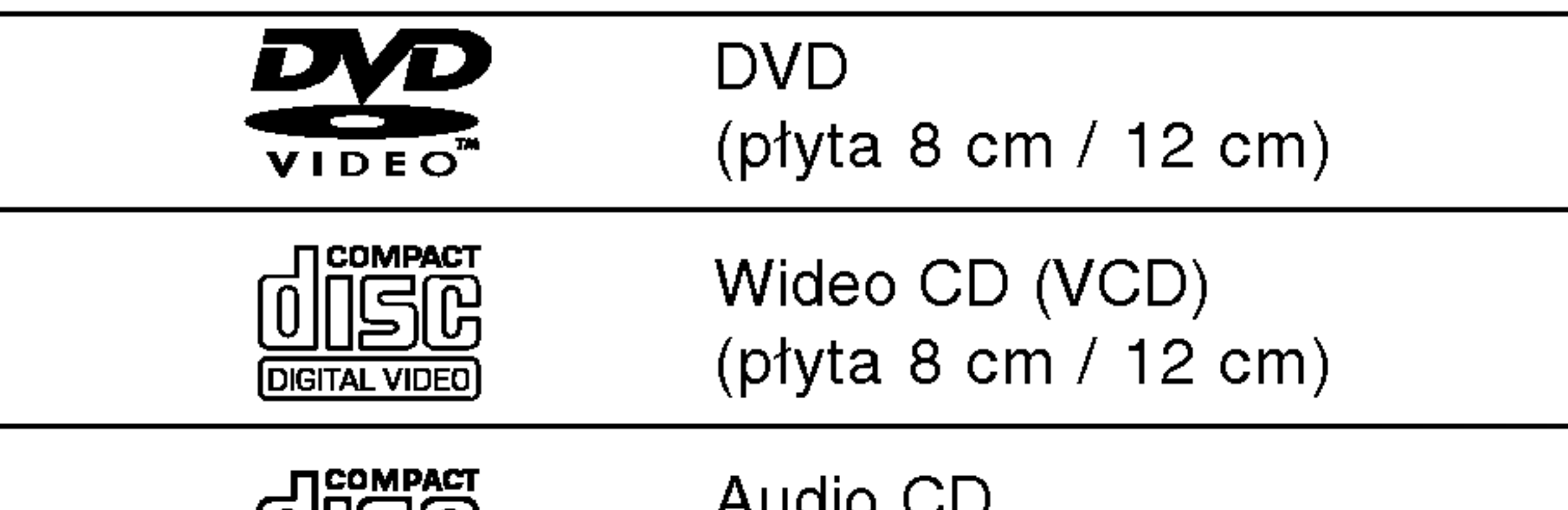

Dodatkowo, niniejsze urządzenie odtwarza płyty DVD -R, DVD +R, DVD -RW, DVD +RW, płyty CD Kodak Picture, SVCD, CD-R / CD-RW <sup>z</sup> nagraniami audio, MP3, WMA, i/lub pliki JPEG.

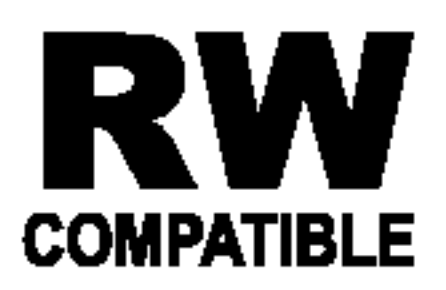

Znak ten wskazuje, że urządzenie wyposażone jest w funkcję odtwarzania płyt DVD-RW nagranych w formacie Video Recording.

#### Uwagi:

- W zależności od możliwości nagraniowych sprzętu lub samych płyt CD-R/RW (lub DVD -R, DVD +R, DVD -RW, DVD +RW), niektore płyty CD-R/RW (lub DVD -R, DVD +R, DVD -RW, DVD +RW) mogą nie zostać odtworzone przez niniejsze urządzenie.
- Nie przymocowuj żadnych naklejek lub znaczków do żadnej (tej z etykietą lub z nagraniem) ze stron płyty.
- Nie używaj płyt CD o nieregularnych kształtach

Jeśli będziesz próbował odtworzyć płytę DVD o innym kodzie regionalnym niż kod Twojego odtwarzacza, na ekranie telewizora pojawi się napis "Sprawdź Kod Regionu".

(na przykład w kształcie serca lub ośmiokąta) ponieważ może to spowodować wadliwe działanie.

#### Uwagi dotyczące płyt DVD i CD wideo

Niektóre funkcje odtwarzania płyt DVD i CD wideo mogą być celowo zaprogramowane przez producentów oprogramowania. Niniejsze urządzenie odtwarza płyty DVD <sup>i</sup> CD wideo zgodnie <sup>z</sup> ich zawartością zaprojektowaną przez producenta oprogramowania. Z tego powodu niektóre funkcje odtwarzania mogą nie być dostępne, a inne mogą być dodane.

• Większość płyt DVD ma umieszczony na okładce globus z wyraźnie widocznym jednym (lub więcej) numerem. Numer ten musi się zgadzać <sup>z</sup> kodem regionalnym Twojego odtwarzacza DVD. W przeciwnym wypadku płyta nie zostanie odtworzona.

Wyprodukowano na licencji Dolby Laboratories. Symbole "Dolby", "Pro Logic", i podwójne D są znakami towarowymi należącymi do Dolby Laboratories.

DTS i DTS Digital Out są znakami towarowymi należącymi do Digital Theater Systems, Inc.

#### Kody regionalne

Niniejszy odtwarzacz płyt DVD został zaprojektowany <sup>i</sup> wyprodukowany do odtwarzania oprogramowania płyt DVD według kodu regionu "2". Urządzenie to może odtwarzać tylko płyty DVD z oznaczeniem "2" lub "ALL".

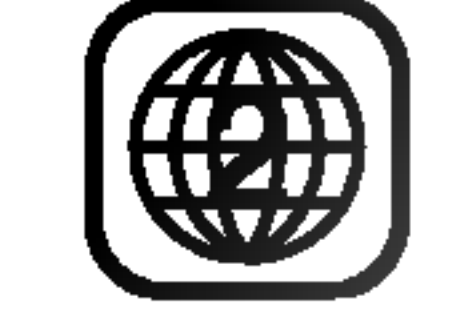

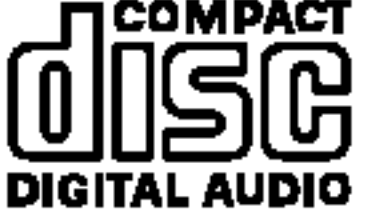

Audio CD (płyta 8 cm / 12 cm)

#### Uwagi dotyczące kodów regionalnych

#### Terminologia

#### $DVD \pm R / DVD \pm RW$

DVD -R i DVD +R są dwoma różnymi standardami płyt i napędów DVD z możliwością nagrywania. Format ten umożliwia tylko jednokrotne nagranie informacji na płycie DVD. DVD +RW i DVD -RW są dwoma standardami umożliwiającymi powtórny zapis informacji. Oznacza to, że zawartość płyty DVD może być wymazana i powtórnie zapisana. Płyty jednostronne mogą przechować 4.38 gigabajtów, a dwustronne dwa razy więcej. Nie ma dwuwarstwowych, jednostronnych płyt.

Płyty VCD mogą przechować do 74 minut (płyta 650 MB) lub 80 minut (płyta 700 MB) filmu typu MPEG-1 full-motion

razem z wysokiej jakości dźwiękiem stereo.

MPEG jest międzynarodowym standardem do kompresji wideo i audio. MPEG-1 używa się do kodowania filmów dla płyt VCD i umożliwia kodowanie wielokanałowego dźwięku z efektem otaczania jak PCM, Dolby Digital, DTS <sup>i</sup> MPEG audio.

#### VCD (płyty CD wideo)

Plik Windows media audio Typ kodowania / dekodowania rozwinięty przez Microsoft Corp.

Joint Pictures Expert Group. JPEG jest skompresowanym formatem pliku, który umożliwia Ci zapisanie obrazów bez limitu ilości kolorów.

scen wyświetlonych w ekranie menu ma przypisany numer sceny, umożliwiający Ci znalezienie poszukiwanej sceny. Scena składa się z kilku ścieżek.

#### **Scieżka**

Wyróżniający się element informacji audiowizualnej taki, jak obraz lub ścieżka dźwiękowa charakterystycznego języka (DVD), lub utwór muzyczny na płycie CD wideo lub audio. Każda ścieżka ma przypisany numer umożliwiający Ci znalezienie poszukiwanej ścieżki. Płyty DVD dopuszczają jedną ścieżkę wideo (z wielorakimi kątami ustawienia kamery) i kilka ścieżek audio.

PBC: Sterowanie odtwarzaniem (tylko płyty CD wideo) Sterowanie odtwarzaniem jest dostępne tylko w przypadku płyt w formacie CD wideo (VCD), wersja 2.0. PBC umożliwia Ci komunikację z systemem przez menu, funkcje przeszukiwania oraz inne operacje typowe dla komputerów. Co więcej, obrazy nieruchome dużej rozdzielczości mogą być odczytywane jeśli znajdują się one na dysku. Płyty CD wideo nie wyposażone w PBC (wersja 1.1) działają w taki sam sposób jak płyty CD audio.

#### MPEG

MP3 jest popularnym formatem używanym do kompresji cyfrowych plików audio, dającym bardzo wysoką, bliską płytom CD, jakość dźwięku.

#### WMA

Rozdział jest segmentem tytułu, takim jak scena <sup>z</sup> filmu lub jeden wywiad z serii. Każdy z rozdziałów ma przypisany numer umożliwiający Ci znalezienie poszukiwanego rozdziału. W zależności od płyty, rozdziały mogą nie być zapisane.

#### JPEG

#### Tytuł (tylko płyty DVD)

Tytuł jest z reguły odrębną częścią płyty DVD. Na przykład, film główny mogłyby być tytułem 1, dokument opisujący powstanie filmu mógłby być tytułem 2, a wywiady z aktorami tytułem 3. Każdy z tytułow jest przypisany do numeru referencyjnego umożliwiającego Ci łatwe odnalezienie go.

#### Rozdział (tylko płyty DVD)

#### Scena (VCD)

Na płycie CD wideo z funkcją PBC (sterowanie odtwarzania) ruchome obrazy i nieruchome obrazy są podzielone w sekcje nazywane "scenami". Każda ze

- 1. POWER (ZASILANIE) Włącza i wyłącza odtwarzacz.
- 2. PLAY (ODTWARZANIE)  $($

#### Panel przedni

Wstrzymuje odtwarzanie. Naciskaj wielokrotnie, aby odtworzyć klatkę po klatce.

Rozpoczyna odtwarzanie.

3. PAUSE (PAUZA) (II)

#### 4. STOP $(\blacksquare)$ Zatrzymuje odtwarzanie.

#### 5. Do tyłu Przejdź/Przegląd (<</a>( />
</a>( )

Służy do przejścia do poprzedniego rozdziału/ścieżki lub do początku. Naciśnij i przytrzymaj przez dwie sekundy, aby szybko przewinąć w tył z podglądem.

#### 6. Do przodu Przejdź/Przeglądaj (PPH /PP)

Służy do przejścia do następnego rozdziału/ścieżki. Naciśnij i przytrzymaj przez dwie sekundy, aby szybko przewinąć w przód z podglądem.

## 7. Szufladka na płytę

Tutaj włóż płytę.

#### 8. OTWÓRZ/ZAMKNIJ $($   $\triangle$ )

Otwiera lub zamyka szufladkę na płytę.

#### 9. Okienko wyświetlacza

# <sup>12</sup> <sup>3</sup> <sup>4</sup> <sup>5</sup> <sup>6</sup> <sup>7</sup> 8910 je do do do do

Wskazuje aktualnie wykonywaną funkcję odtwarzacza (Odtwarzanie, Pauza)

> **BOD** Płyta DVD jest włożona CD Płyta CD audio jest włożona VCD Płyta CD wideo jest włożona SVCD Płyta CD wideo super jest włożona

Wskazuje system kodowania DTS <sup>i</sup> Dolby Digital bieżącej płyty.

Wskazuje aktualny stan odtwarzacza.

#### 10. Czujnik zdalnego sterowania

Wskazuj w to miejsce pilotem zdalnego sterowania odtwarzacza DVD.

# Okienko wyświetlacza

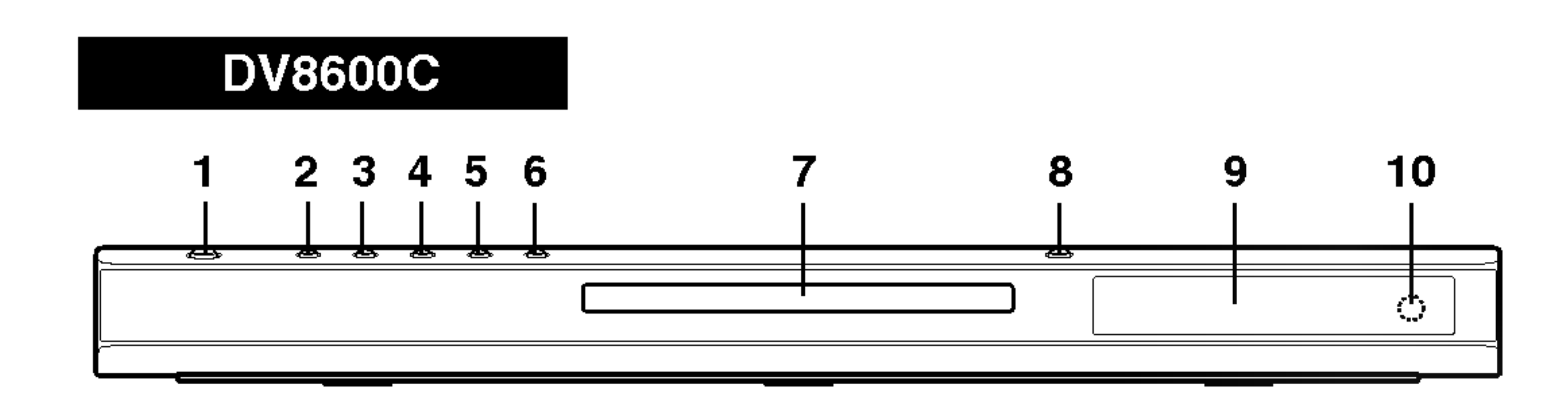

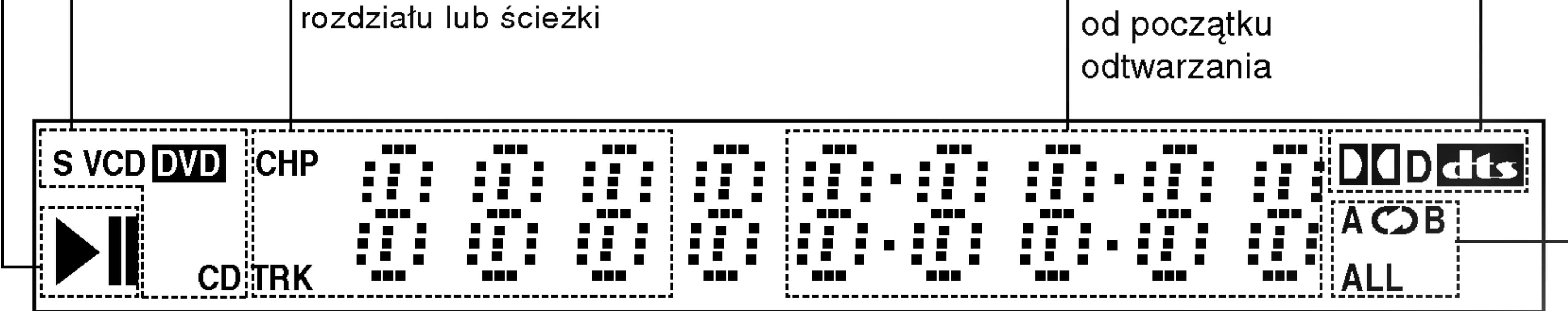

CHP/TRK Wskazuje aktualny numer

AOB, ALL Wskazuje tryb powtarzania

Wskazuje całkowity czas odtwarzania/czas

## Pilot zdalnego sterowania

#### Obsługa pilota zdalnego sterowania Nakieruj pilot zdalnego sterowania na czujnik <sup>i</sup> naciskaj przyciski.

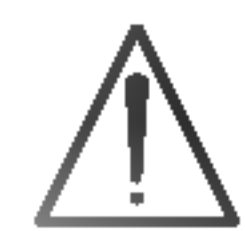

Nie mieszaj starych baterii z nowymi oraz baterii różnych typów, takich jak standardowych, alkaicznych, itp.

Do włączania i wyłączania odbiornika TV.

Instalacja baterii pilota zdalnego sterowania

Zdejmij pokrywę baterii znajdującą się z tyłu pilota zdalnego sterowania i włóż dwie baterie (rozmiar AAA) zgodnie ze znakami  $\bullet$  i $\bullet$ .

#### TV PR/CH  $+/-$ : Do wybierania kanału TV.

 $TV$  VOL  $+/-$ : Do regulacji głośności odbiornika TV.

AAA AAA

STOP $(\blacksquare)$ Zatrzymuje odtwarzanie.

Przyciski obsługi odbiornika TV

TITLE (TYTUŁ)<br>Jeśli dostępne, wyświetla menu tytułow.

#### TV POWER:

AV: Do wybierania źródła sygnału odbiornika TV.

 $SKIP$  ( $\leftarrow$  / $\rightarrow$ )

Przejście do kolejnego rozdziału lub ścieżki.Powrót do początku bieżącego rozdziału lub ścieżki lub przejście do poprzedniego rozdziału/ ścieżki.

Powtarzanie rozdziału, ścieżki, tytułu, wszystkiego.

 $\bullet$  A-B

Odtwarza utwory w kolejności losowej.

OPEN / CLOSE Otwiera lub zamyka szufladkę.

POWER Włącza i wyłącza odtwarzacz.

Przyciski numeryczne 0-9 Wybór ponumerowanych pozycji z menu.

> CLEAR (WYCZYŚĆ) Usuwa numer ścieżki z

#### RETURN

Schowanie menu ustawień, wyświetlenie menu video CD z funkcją PBC.

#### • MARKER (ZNACZNIK)

Zaznacza dowolne miejsce podczas odtwarzania.

FRUDIO SOBTITLE ANGLE SETUP ! ௹  $\bm{\Xi}$ **IMARKER-SEARCH PROGRAM "ZOOM"** FREPEAT TA-BTT RANDOM TT-

**FLIVE**<br>POWER

**OPEN**<br>CLOSE

**POWER** 

Udostępnia wyświetlanie funkcji na ekranie.

? SEARCH (PRZESZUKIWANIE) Wyświetla menu PRZESZUKIWANIA WEDŁUG ZNACZNIKOW.

? PROGRAM Wejście i wyjście z trybu edycji programu.

• ZOOM (POWIĘKSZENIE) Powiększanie obrazów wideo.

? REPEAT (POWTARZANIE)

Powtarzanie sekwencji.

### • RANDOM (LOSOWY)

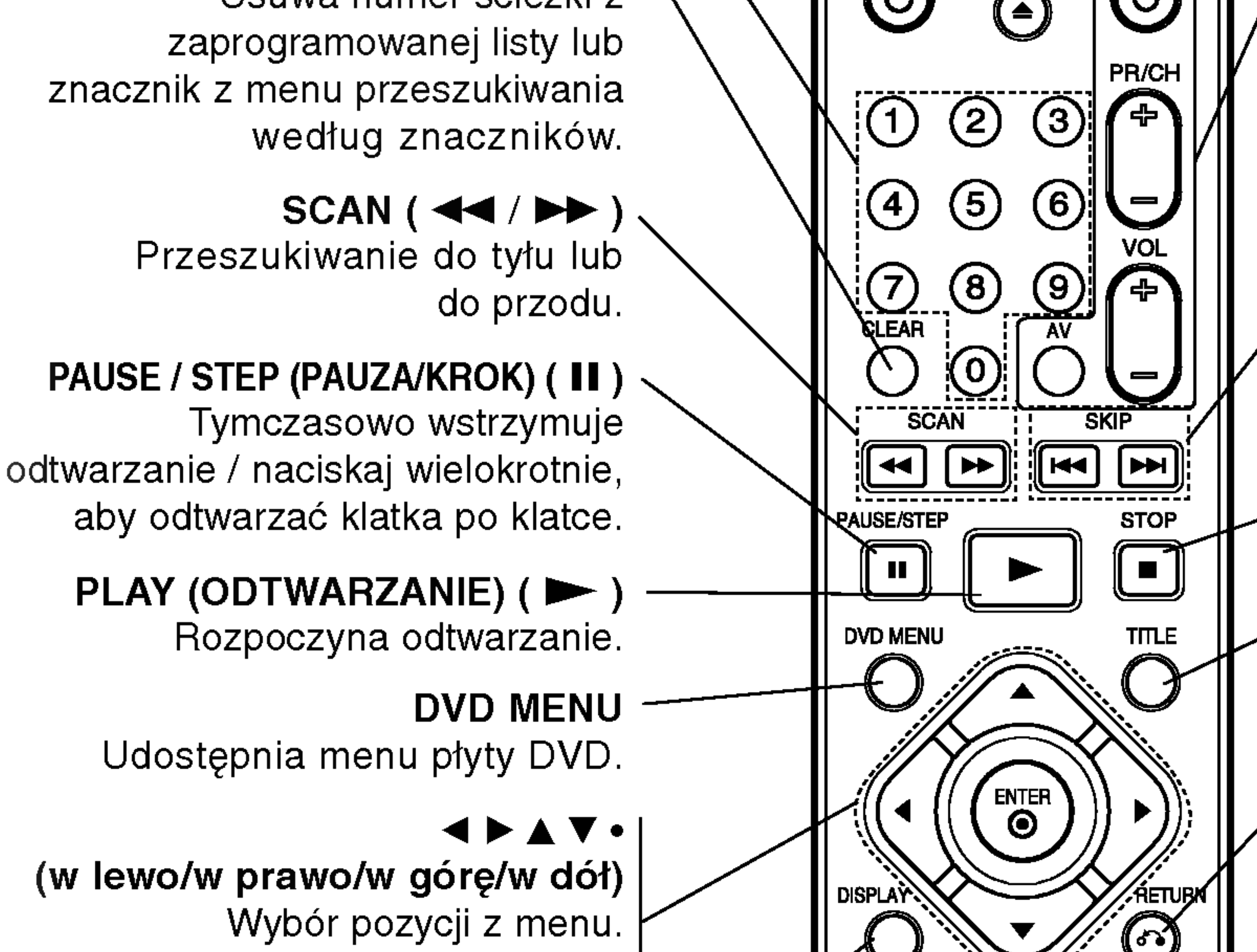

ENTER ?

Potwierdza wybór menu.

DISPLAY (WYŚWIETLACZ)

AUDIO ? Wybór języka ścieżki dźwiękowej (DVD).

> SUBTITLE (NAPISY) • Wybór języka napisów.

ANGLE (KAT). Wybór kąta ustawienia kamery dla DVD, jeśli dostępne.

#### SETUP (USTAWIENIA) •

Udostępnia lub usuwa menu ustawień. I

### • \* Ten przycisk nie jest dostępny.

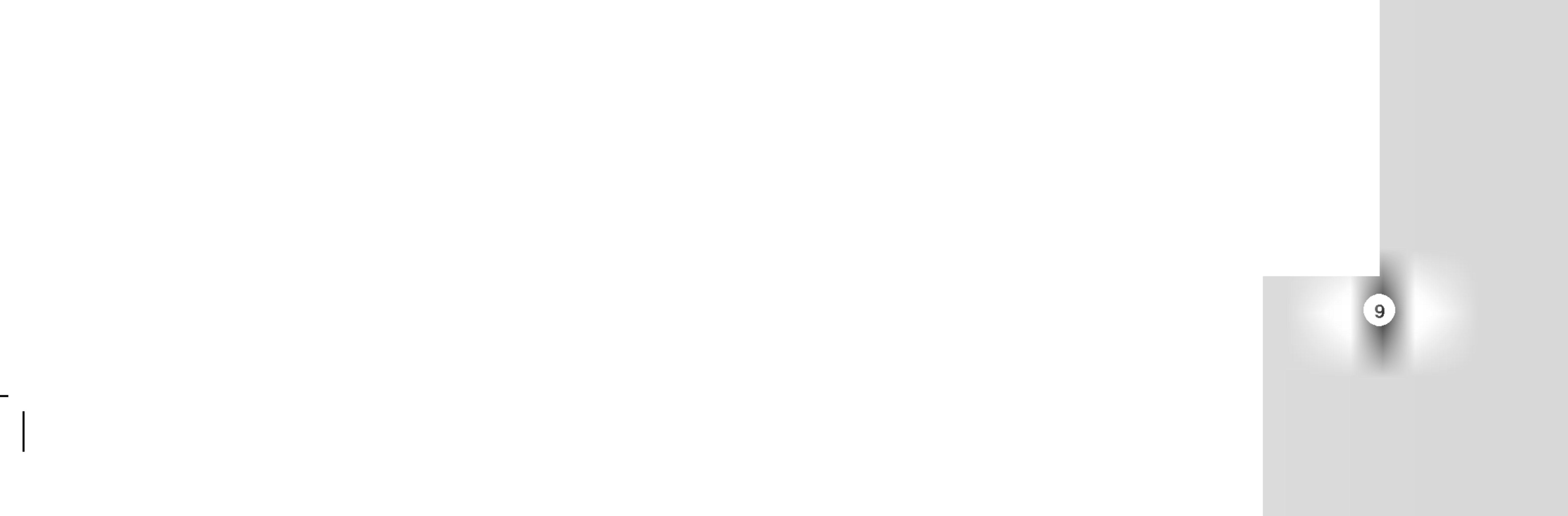

#### Przygotowanie odtwarzacza

Obraz i dźwięk znajdującego się w pobliżu telewizora, magnetowidu lub radia może być zniekształcony podczas odtwarzania. Jeśli wystąpi to zjawisko, umieść odtwarzacz dalej od telewizora, magnetowidu lub radia, lub wyłącz urządzenie po wyjęciu płyty.

#### Podłączenie wideo i audio do Twojego telewizora

Upewnij się, że odtwarzacz DVD jest bezpośrednio podłączony do telewizora, a nie do magnetowidu. W przeciwnym razie obraz DVD może być zakłócony przez system chroniący przed kopiowaniem.

Wideo: Połącz gniazdo wyjściowe wideo w

#### Podłączenie odtwarzacza DVD

W zależności od Twojego telewizora i innego sprzętu, jest wiele sposobów na jakie możesz podłączyć odtwarzacz. W razie potrzeby uzyskania dodatkowych informacji o podłączeniu, prosimy odwołać się do instrukcji obsługi telewizora, systemu stereo lub innych urządzeń.

# Instalacja <sup>i</sup> przygotowanie

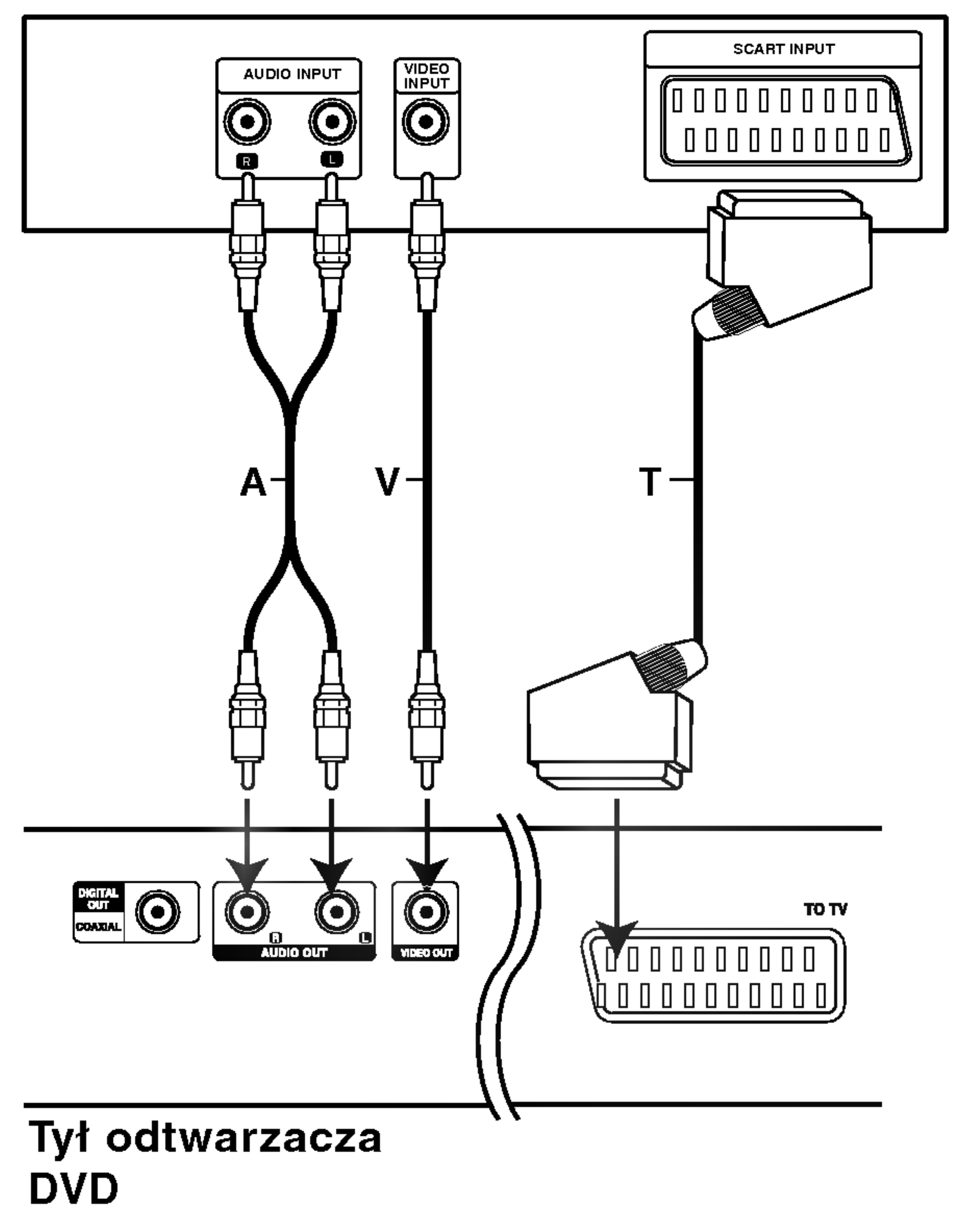

odtwarzaczu DVD z gniazdem wejściowym wideo w telewizorze używając kabla wideo (V).

**SCART: Połącz gniazdo TO TV SCART w** odtwarzaczu DVD z korespondującym gniazdem SCART w telewizorze używając kabla SCART (T).

#### Podłączenie audio do Twojego telewizora

Połącz lewe i prawe gniazdo wyjścia AUDIO w odtwarzaczu DVD <sup>z</sup> lewym <sup>i</sup> prawym gniazdem wejścia w telewizorze używając kabla audio (A). Nie podłączaj gniazda wyjścia audio w odtwarzaczu DVD z gniazdem wejścia fono (dek kasetowy z funkcją nagrywania) w Twoim systemie audio.

#### Tył telewizora

### Podłączenie audio do wyposażenia dodatkowego

Podłącz odtwarzacz DVD do dodatkowego sprzętu w celu uzyskania nagłośnienia.

Wzmacniacz wyposażony w dwukanałowy, analogowy system stereo lub Dolby Pro Logic ll / Pro Logic:

Połącz lewe i prawe gniazdo wyjścia AUDIO w odtwarzaczu DVD <sup>z</sup> lewym <sup>i</sup> prawym gniazdem wejścia we wzmacniaczu, odbiorniku lub systemie stereo, używając kabla audio (A).

Wzmacniacz wyposażony w dwukanałowy cyfrowy system stereo (PCM) lub odbiornik audio / wideo wyposażony w wielokanałowy dekoder (Dolby Digital™, MPEG 2, lub DTS): Połącz jedno z gniazd wyjściowych audio formatu cyfrowego (COAXIAL X) w odtwarzaczu DVD <sup>z</sup> korespondującym gniazdem Twojego wzmacniacza. Użyj dodatkowego kabla audio formatu cyfrowego (coaxial X).

#### Uwagi:

- Jeśli format audio wyjścia cyfrowego nie jest zgodny z możliwościami odbiornika, odbiornik będzie wydawał mocny, zniekształcony dźwięk lub nie wyda żadnego dźwięku.
	-
- Sześciokanałowy cyfrowy dźwięk z efektem otaczania może być uzyskany przez połączenie cyfrowe tylko jeśli Twój odbiornik jest wyposażony w cyfrowy, wielokanałowy dekoder.
- Aby wyświetlić na ekranie telewizora format audio bieżącego DVD, naciśnij przycisk AUDIO.

 $(10)$ 

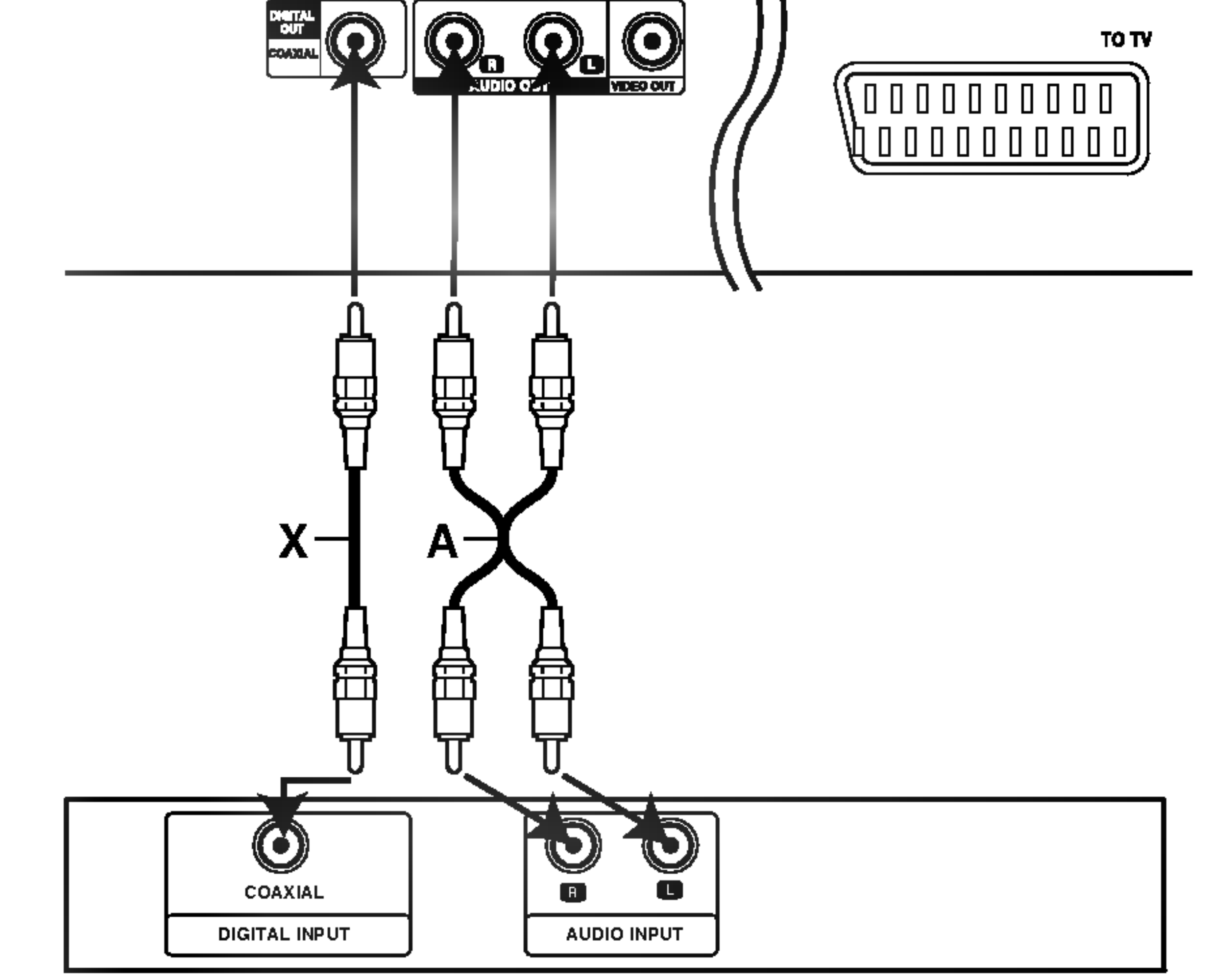

#### Tył odtwarzacza DVD

Wzmacniacz (Odbiornik)

#### Cyfrowy dźwięk wielokanałowy.

Cyfrowe połączenie wielokanałowe zapewnia najwyższą jakość dźwięku. Będziesz do tego potrzebował wielokanałowego odbiornika audio / wideo, który obsługuje jeden lub więcej formatów audio obsługiwanych przez Twoj odtwarzacz DVD, takich jak MPEG 2, Dolby Digital i DTS. Sprawdź instrukcję obsługi odbiornika i oznaczenia graficzne znajdujące się na jego przodzie.

#### Wyświetlacz ekranowy

Możesz wyświetlić ogólny stan odtwarzania na ekranie telewizora. Niektóre pozycje można zmienić używając menu. Aby użyć wyświetlacza ekranowego:

- 1. Naciśnij DISPLAY (WYŚWIETLACZ) podczas odtwarzania.
- 2. Naciśnij ▲ / V aby wybrać daną pozycję. Wybrana pozycja zostanie podświetlona.
- 3. Naciśnij<a>
/>
/>
aby zmienić ustawienia. Możesz

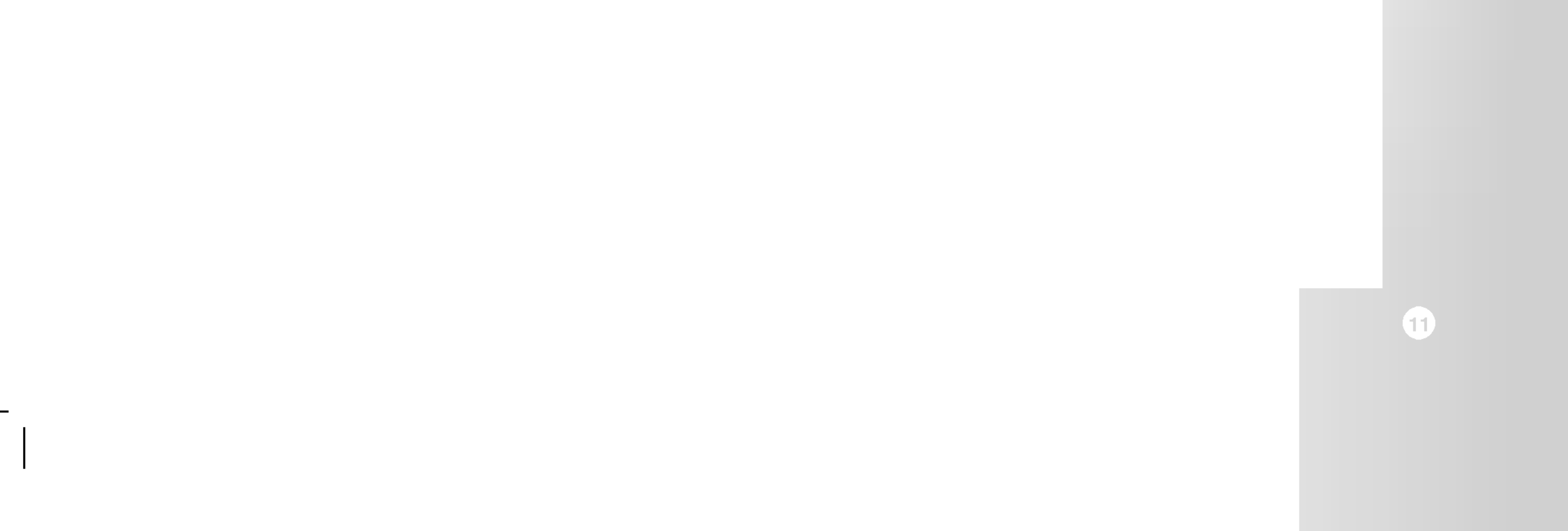

#### Przykład: Wyświetlacz ekranowy podczas odtwarzania płyty VCD

#### Uwagi:

- Niektóre płyty mogą nie zawierać wszystkich funkcji opisanych poniżej.
- Jeśli w ciągu 10 sekund nie zostanie naciśnięty żaden przycisk wyświetlacz ekranowy zniknie.

Przykład: Wyświetlacz ekranowy podczas odtwarzania płyty DVD

#### Opcje powtarzania, ograniczenia

- Powtórz tytuł Title 2
- Powtarzaj sekwencję A-B Ð
- Wstaw znacznik #1:1/9
- Menu przeszukiwania według znaczników 23456789

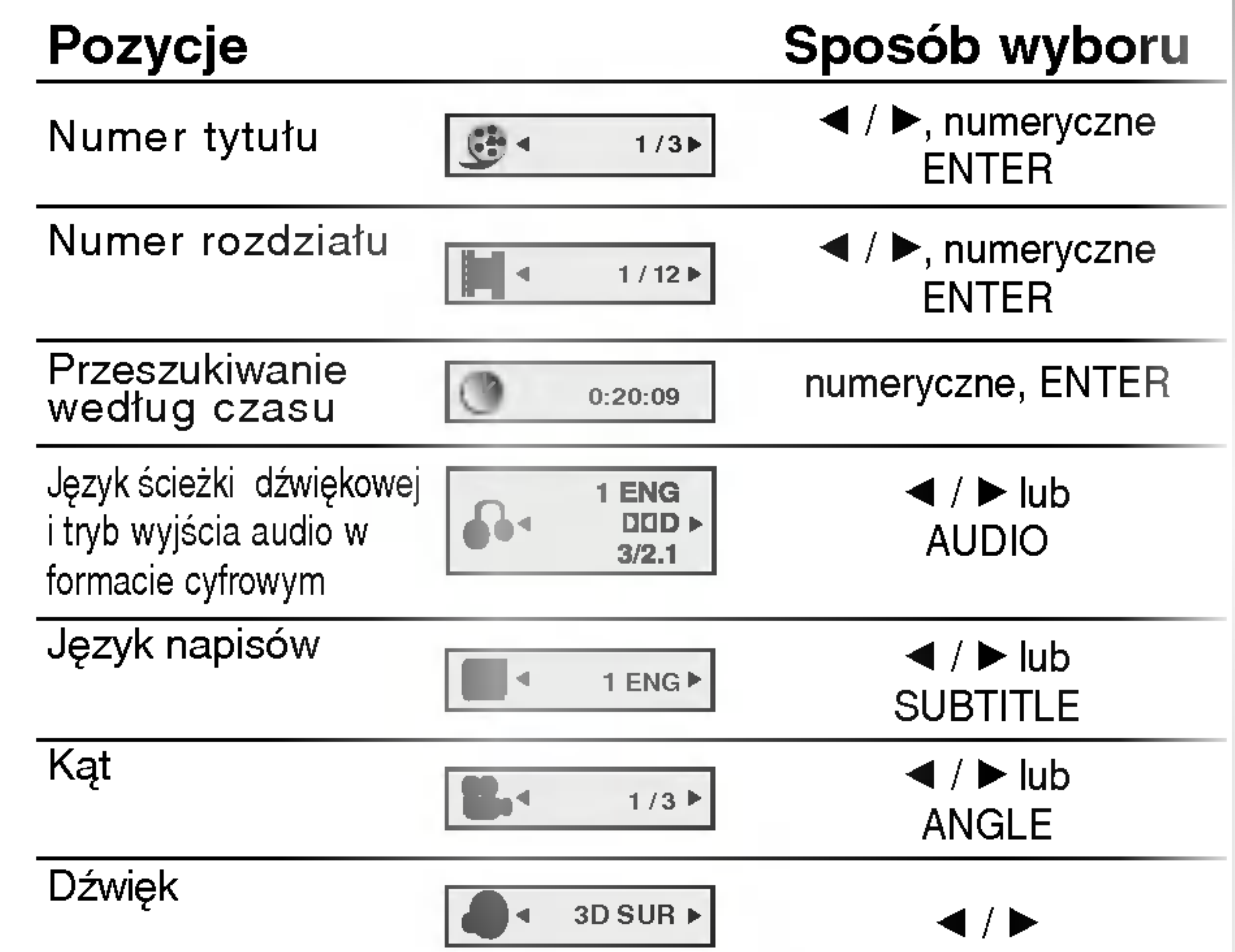

również użyć przycisków numerycznych jeśli są one przypisane (na przykład wprowadzając numer tytułu). W niektórych funkcjach, aby zrealizować pewne ustawienia naciśnij ENTER (WPROWADŹ).

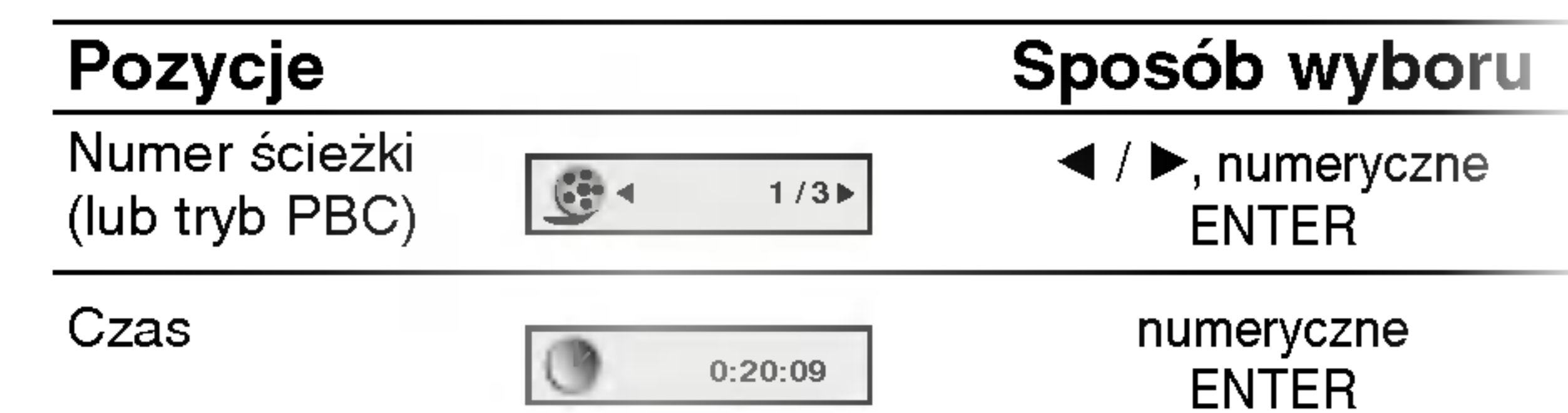

Wznów odtwarzanie z tego miejsca

Operacja niedozwolona lub niedostępna.  $\oslash$ 

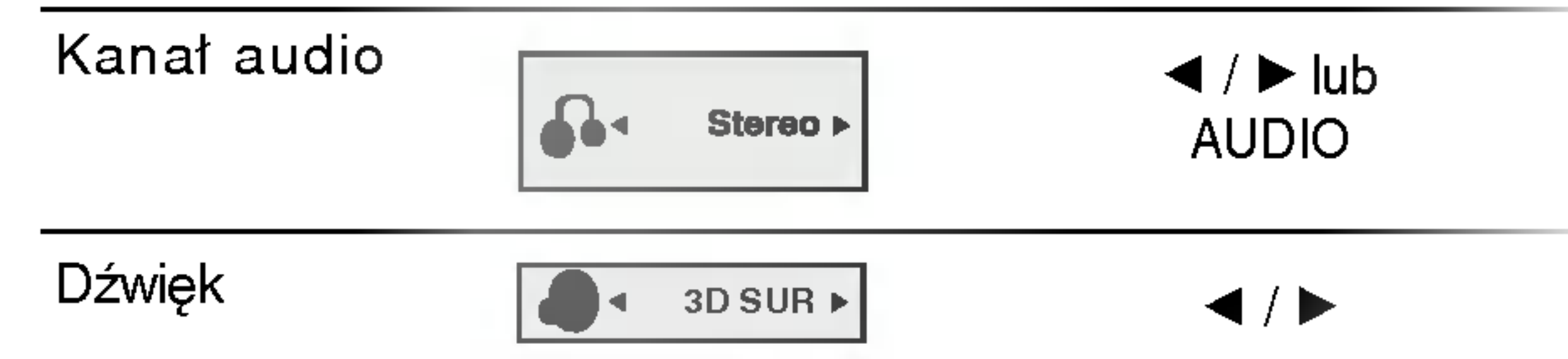

## Ustawienia początkowe

Używając menu ustawień możesz w wieloraki sposób ustawić pozycje takie jak obraz i dźwięk. Między innymi możesz również wybrać język napisów i menu ustawień. W celu uzyskania szczegółowych informacji dotyczących każdej z pozycji menu ustawień zobacz strony od 12 do 14.

Aby wyświetlić i opuścić Menu:

Wybierz język dla menu ustawień i wyświetlacza ekranowego.

Wybierz język, który preferujesz dla ścieżek audio (dysk audio), napisy <sup>i</sup> menu płyt.

Oryginał:Odnosi się do oryginalnego języka, w jakim została nagrana płyta.

Inny: Aby wybrać inny język naciśnij przyciski numeryczne, a następnie ENTER (WPROWADŹ), aby wprowadzić czterocyfrowy numer zgodnie z kodami języków, których lista znajduje się w rozdziale z odnośnikami. Jeśli wprowadzisz zły kod języka naciśnij przycisk CLEAR (WYCZYŚĆ).

4:3: Wybierz gdy do urządzenia podłączony jest standardowy telewizor 4:3.

16:9: Wybierz gdy do urządzenia podłączony jest szerokoekranowy telewizor 16:9.

trzeciego poziomu.

 $(12)$ 

- 4. Używając przycisków ▲ / ▼ wybierz żądane ustawienie, a następnie naciśnij ENTER (WPROWADŹ), aby potwierdzić wybór. Niektóre pozycje wymagają dodatkowych kroków.
- 5. Naciśnij SETUP (USTAWIENIA), RETURN (POWROT), lub PLAY (ODTWARZANIE), aby wyjść z menu ustawień.

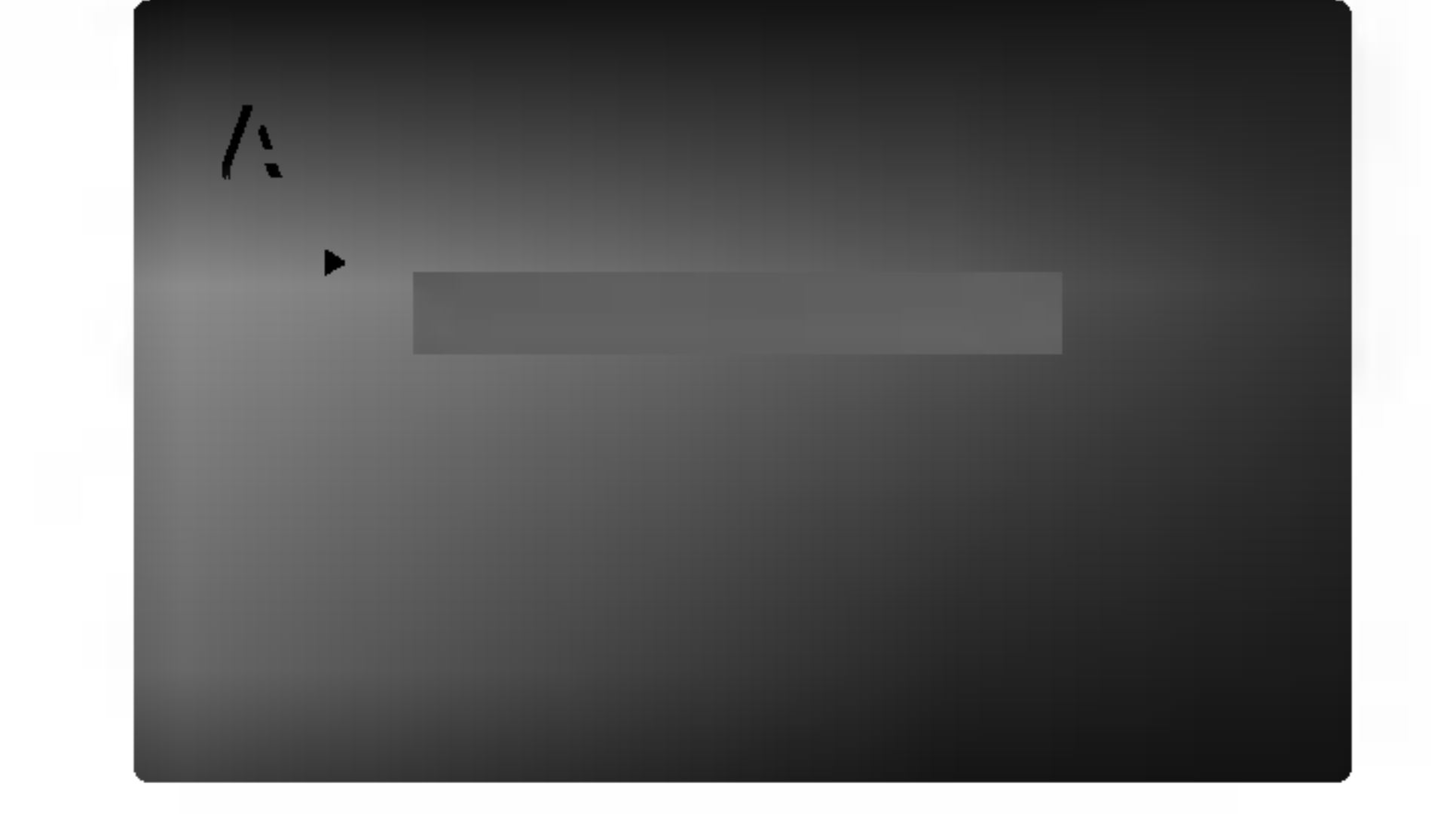

#### Format wyświetlania (

Ustawienie trybu wyświetlania działa tylko wtedy, gdy wspołczynnik kształtu telewizora jest ustawiony na tryb "4:3".

Letterbox : Wyświetla szeroki obraz z paskami w górnej i dolnej części ekranu.

Panscan : Automatycznie wyświetla szeroki obraz na całym ekranie ucinając części, które się nie mieszczą.

#### Tryb wyświetlania ( DVD

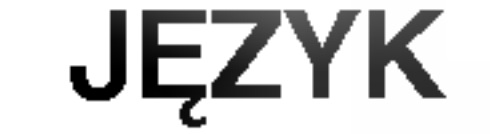

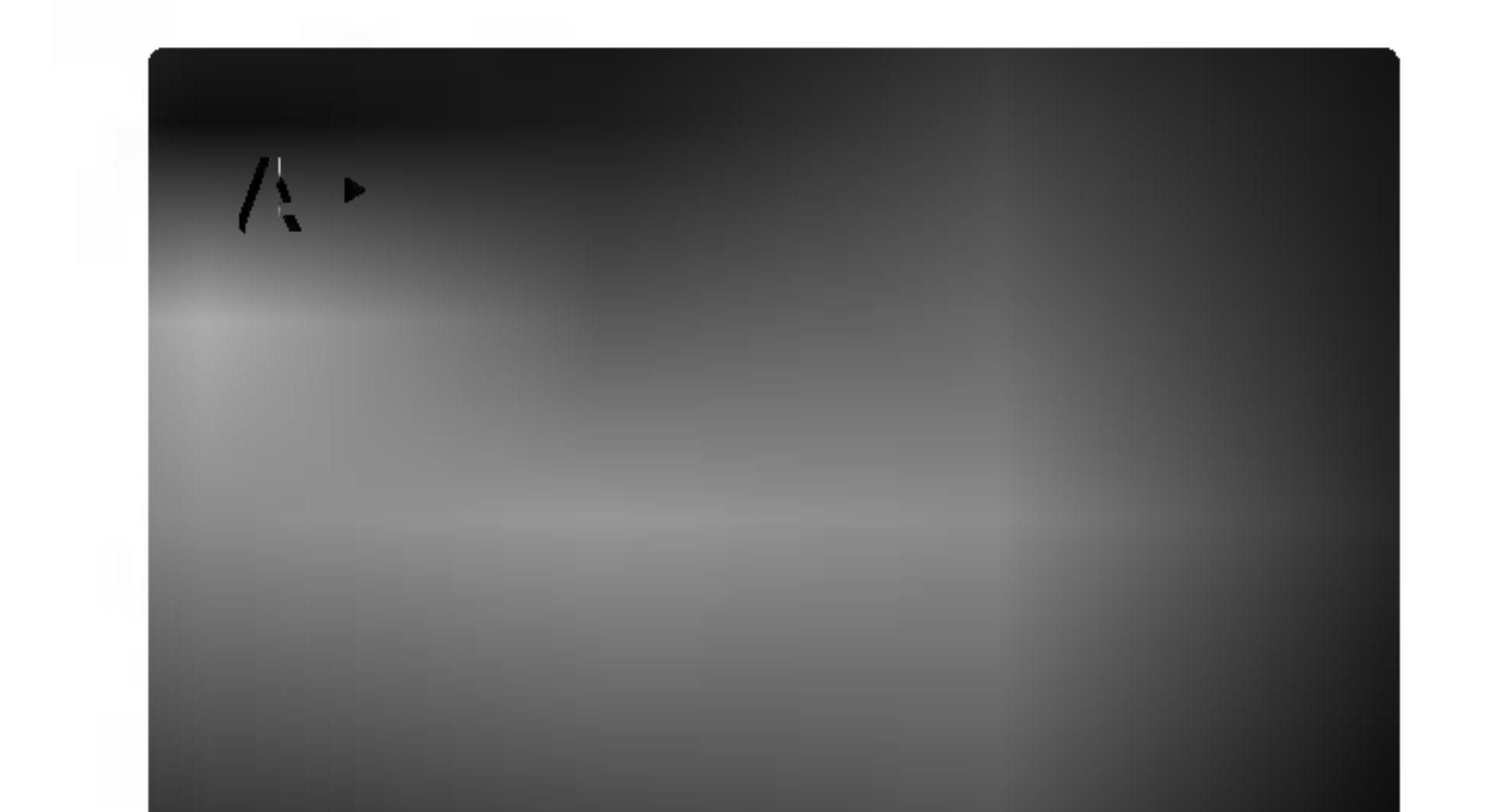

Naciśnij SETUP (USTAWIENIA) aby wyświetlić menu. Powtórne naciśnięcie przycisku SETUP (USTAWIENIA) spowoduje powrót do ekranu początkowego.

Aby przejść do kolejnego poziomu: Naciśnij ▶ na pilocie zdalnego sterowania.

Aby cofnąć się do poprzedniego poziomu: Naciśnij < na pilocie zdalnego sterowania.

## Czynności ogólne

- 1. Naciśnij SETUP (USTAWIENIA). Pojawi się menu ustawień.
- 2. Używając przycisków ▲ / Vwybierz żądaną opcję, a następnie naciśnij  $\blacktriangleright$ , aby przejść do drugiego poziomu. Na ekranie pokazane zostanie bieżące ustawienie oraz ustawienie(-a) alternatywne.
- 3. Używając przycisków ▲ / Vwybierz drugą żądaną opcję, a następnie naciśnij ▶, aby przejść do

#### Menu (OSD)

#### Dysk Audio / Napisy / Menu

## POKAZ

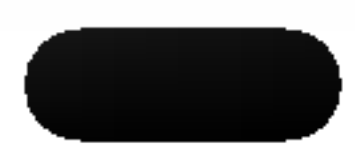

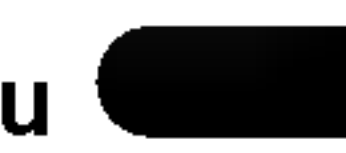

#### AUDIO

Każda płyta DVD umożliwia wyboru różnorodnych opcji wyjścia audio. Ustaw opcje AUDIO odtwarzacza zgodnie z typem systemu audio jaki używasz.

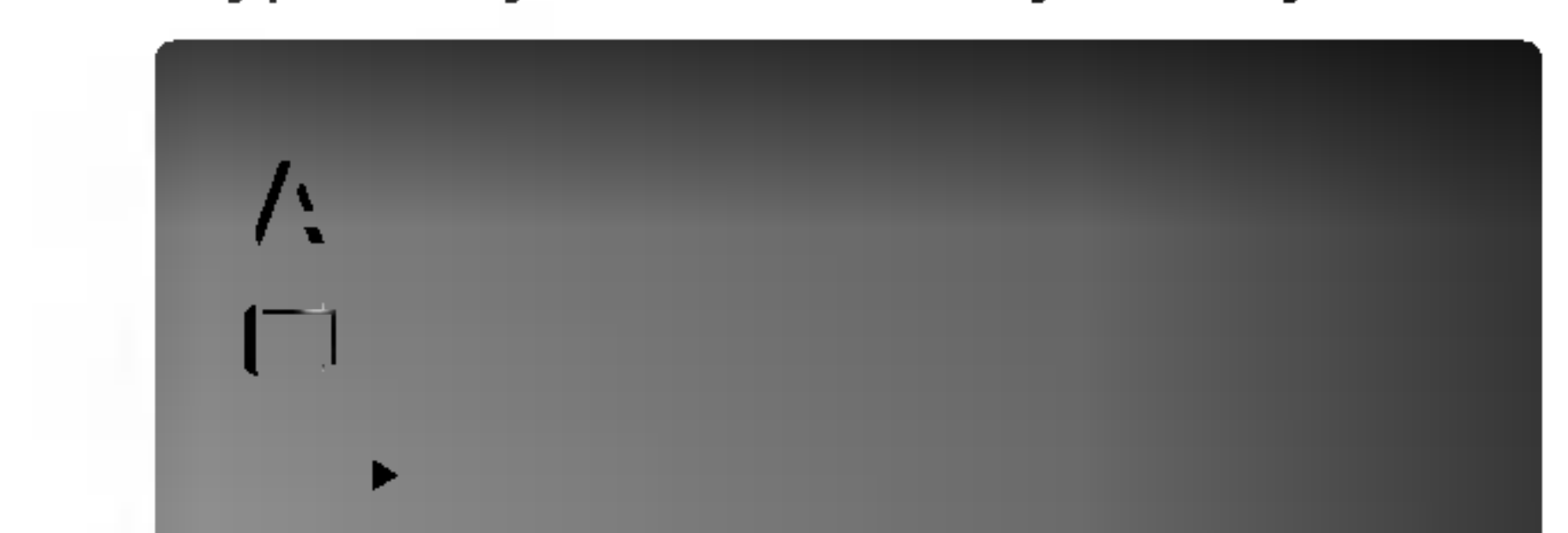

PCM (dla Dolby Digital / MPEG): Wybierz w przypadku podłączenia urządzenia do dwukanałowego cyfrowego wzmacniacza stereo. Płyty DVD zakodowane w Dolby Digital lub MPEG będą automatycznie przystosowywane do dwukanałowego audio PCM.

Wył. (dla DTS): Jeśli wybierzesz "Wył.", przez wyjście cyfrowe nie będzie wysyłany sygnał

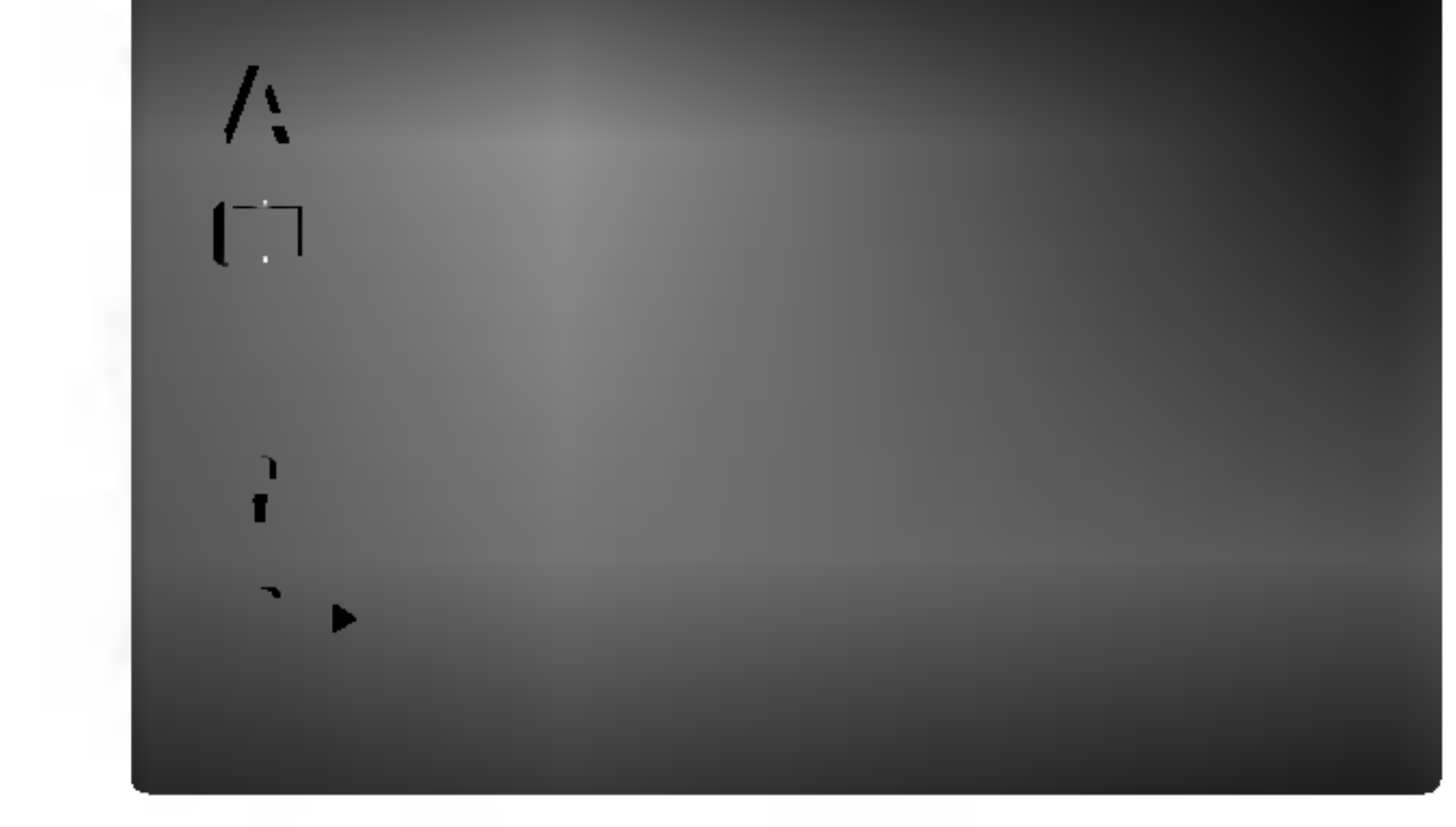

DTS.

#### Sample Freq. (

Ustawienia PBC, Autostart oraz B.L.E. mogą być zmieniane.

Ustaw sterowanie odtwarzaniem (PBC) w pozycji włączonej lub.

W1.: Ptyty CD wideo z PBC sa odtwarzane zgodnie <sup>z</sup> PBC.

Wył.: Płyty CD wideo z PBC są odtwarzane w ten sam sposób co płyty CD audio.

Wł.: Funkcja automatycznego odtwarzania jest aktywna.

Wył.: Funkcja automatycznego odtwarzania nie jest aktywna.

Nasycenia Czerni) <u>District the second second</u>

Ta funkcja służy do wybierania poziomu nasycenia czerni odtwarzanego obrazu. Ustaw zgodnie ze swoimi upodobaniami i możliwościami odbiornika TV / monitora.

Dzięki cyfrowej technologii audio, w formacie DVD możesz usłyszeć ścieżkę dźwiękową programu w najbardziej dokładnej <sup>i</sup> realistycznej postaci. Jednakże, możesz życzyć sobie skompresować zakres dynamiki wyjścia audio (różnica pomiędzy najgłośniejszymi i najcichszymi dźwiękami). Pozwoli Ci to na oglądanie filmu przy niższej głośności nie tracąc nic na przejrzystości dźwięku. Ustaw DRC na Włączony dla uzyskania tego efektu

Wł.: Poszerzona skala szarości. (odcinanie 0 IRE)

Wył.: Standardowa skala szarości. (odcinanie 7,5 IRE)

#### Dolby Digital / DTS / MPEG DVD

Ħ

Bitstream: Wybierz "Bitstream" jeśli podłączyłeś cyfrowe gniazdo wyjścia odtwarzacza DVD do wzmacniacza lub innego sprzętu z dekoderem Dolby Digital, DTS lub MPEG.

#### INNE

Sterowanie zakresem dynamiki (DRC) DVD

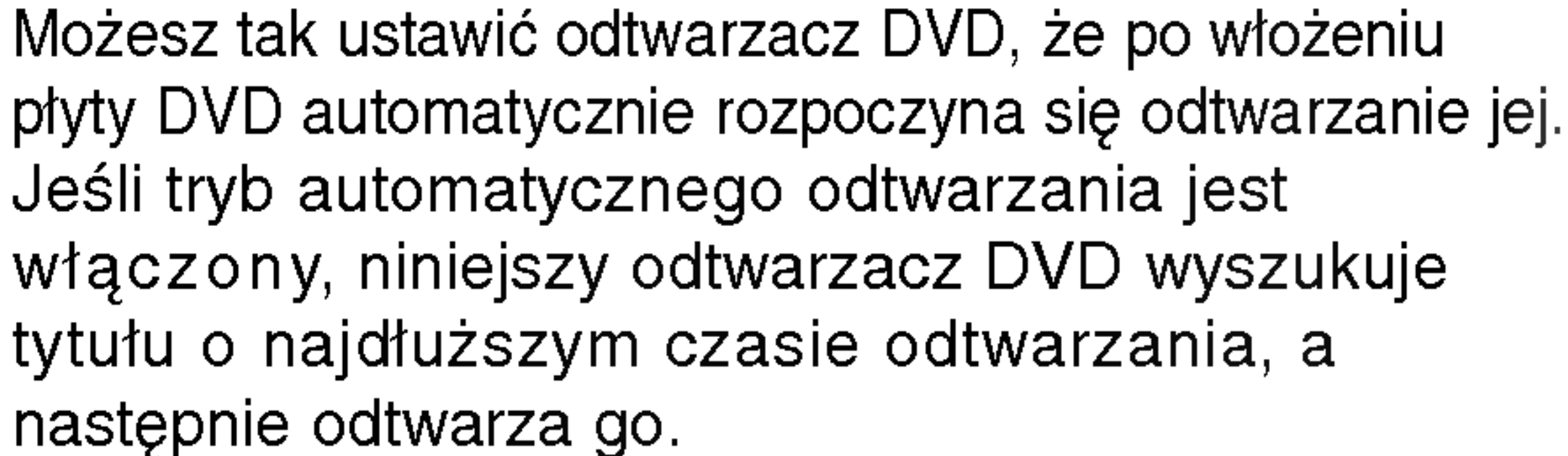

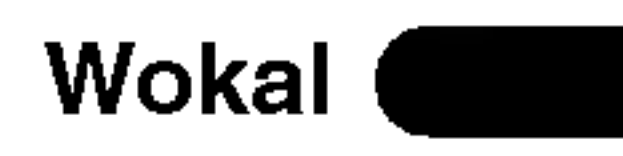

Ustaw na Włączony tylko wtedy, gdy odtwarzane jest wielokanałowe DVD karaoke. Kanały karaoke na płycie przekształcane są w normalny dźwięk stereo.

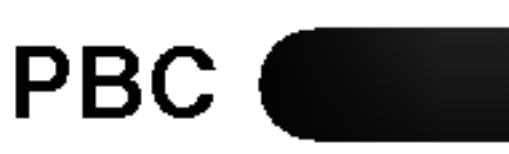

#### Uwaga:

Funkcja automatycznego odtwarzania może nie działać przy niektórych płytach DVD.

B.L.E. (Black Level <u>Expa</u>ns<u>ion –</u> Poziom

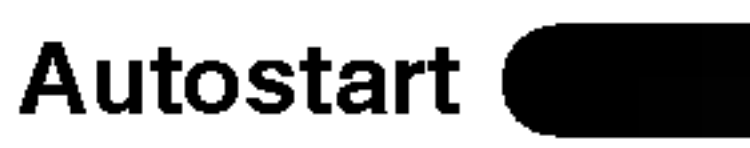

Uwaga:

Funkcja B.L.E. działa tylko w systemie NTSC.

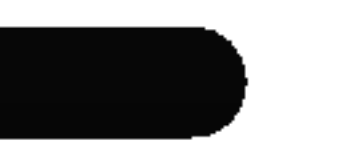

Jeśli Twój odbiornik lub wzmacniacz NIE ma możliwości obsługi sygnałów o częstotliwości 96 kHz - wybierz 48 kHz. Po dokonaniu takiego wyboru, niniejsze urządzenie automatycznie przekształci każdy sygnał 96 kHz w sygnał 48 kHz tak, aby Twój system mógł go odkodować.

Jeśli Twój odbiornik lub wzmacniacz ma możliwości obsługi sygnałów o częstotliwości 96 kHz - wybierz 96 kHz. Po dokonaniu takiego wyboru, niniejsze urządzenie będzie przekazywać każdy typ sygnału bez dodatkowego przetwarzania go. Sprawdź dokumentacje swojego wzmacniacza, aby zweryfikować jego możliwości.

#### Kategoria

Niektóre filmy zawierają sceny nie nadające się do oglądania przez dzieci. Wiele płyt zawiera informacje dotyczące nadzoru rodzicielskiego, odnoszące się do całej płyty lub do pewnych scen na tej płycie. Filmy oceniane są w skali ocen od 1 do 8, w zależności od kraju. Niektóre płyty oferują alternatywne, bardziej odpowiednie dla dzieci sceny.

Funkcja nadzoru rodzicielskiego pozwala na zablokowanie dostępu do scen o ocenie niższej niż ta wprowadzona przez Ciebie, dzięki czemu chroni Twoich dzieci przed oglądaniem materiałów, które Twoim zdaniem są nie właściwe.

- . Wybierz opcję "Kategoria" na menu BLOKADA, a następnie naciśnij przycisk  $\blacktriangleright$ .
- 2. Aby uzyskać dostęp do funkcji Kategoria, Hasło i Kod Kraju musisz wpisać czterocyfrowy kod

Kategoria 1-8: Ocena jeden (1) jest najbardziej restrykcyjną, a osiem (8) najmniej.

Je?li ustawisz dan? ocen? w odtwarzaczu, wszystkie  $|$ sceny z tą samą oceną lub niższą zostaną odtworzone. Sceny wyżej ocenione nie zostaną  $|$ odtworzone chyba, że na płycie jest dostępna scena alternatywna. Scena taka musi mieć taką samą ocenę lub niższą. Jeśli nie zostanie znaleziona odpowiednia scena alternatywna odtwarzanie zostanie zatrzymane. Musisz wprowadzić czterocyfrowe hasło lub zmienić poziom oceny, aby odtworzyć płytę.

- 1. Wybierz opcję "Hasło" na menu BLOKADA, a następnie naciśnij  $\blacktriangleright$ .
- 2. Wykonaj krok drugi, jak wskazano <sup>z</sup> lewej strony

- 3. Wprowadź nowy czterocyfrowy kod, a następnie naciśnij ENTER (WPROWADŹ). Wprowadź go ponownie, aby zweryfikować.
- 4. Naciśnij SETUP (USTAWIENIA), aby opuścić menu.

Jeśli zapomnisz swojego kodu bezpieczeństwa

Jeśli zapomnisz swojego kodu bezpieczeństwa możesz go skasować postępując zgodnie z poniższymi krokami:

- 1. Naciśnij SETUP (USTAWIENIA), aby wyświetlić menu ustawień.
- 2. Wprowadź sześciocyfrowy numer "210499". Kod bezpieczeństwa zostanie skasowany.
- 3. Wprowadź nowy kod jak opisano powyżej.

bezpieczeństwa, który utworzyłeś. Jeśli jeszcze nie wprowadziłeś kodu bezpieczeństwa powinieneś to niezwłocznie uczynić.

Wpisz czterocyfrowy kod i naciśnij ENTER (WPROWADŹ). Wprowadź go ponownie i naciśnij ENTER (WPROWADŹ) dla zweryfikowania. Jeśli się pomylisz, przed naciśnięciem przycisku ENTER (WPROWADŹ) naciśnij CLEAR (WYCZYŚĆ).

3. Wybierz ocenę od 1 do 8 używając przycisków  $\blacktriangle$  /  $\blacktriangledown$  .

#### Odblokuj

Jeśli wybierzesz odblokowanie, funkcja nadzoru rodzicielskiego przestanie być aktywna i płyta zostanie odtworzona w całości.

#### Uwaga:

- 1. Wybierz "Kod Kraju" <sup>z</sup> menu BLOKADA, a następnie naciśnij ▶.
- 2. Wykonaj krok drugi, jak wskazano <sup>z</sup> lewej strony (Kategoria).
- 3. Wybierz pierwszy znak używając przycisków  $\blacktriangle / \blacktriangledown$ .
- 4. Przesuń kursor używając przycisku ▶ i wybierz drugi znak używając przycisków  $\blacktriangle / \blacktriangledown$ .
- 5. Naciśnij przycisk ENTER (WPROWADŹ), aby potwierdzić swój wybór kodu kraju.

#### Hasło

Możesz wprowadzić lub zmienić Hasło.

(Kategoria).

Zostanie podświetlona opcja "Zmiana" lub "Nowy".

#### Kod Kraju DVD

Posługując się listą z rozdziału z odnośnikami wprowadź kod kraju/obszaru, którego standardy były użyte przy ocenie płyty DVD.

DVD

#### BLOKADA (Nadzór rodzicielski)

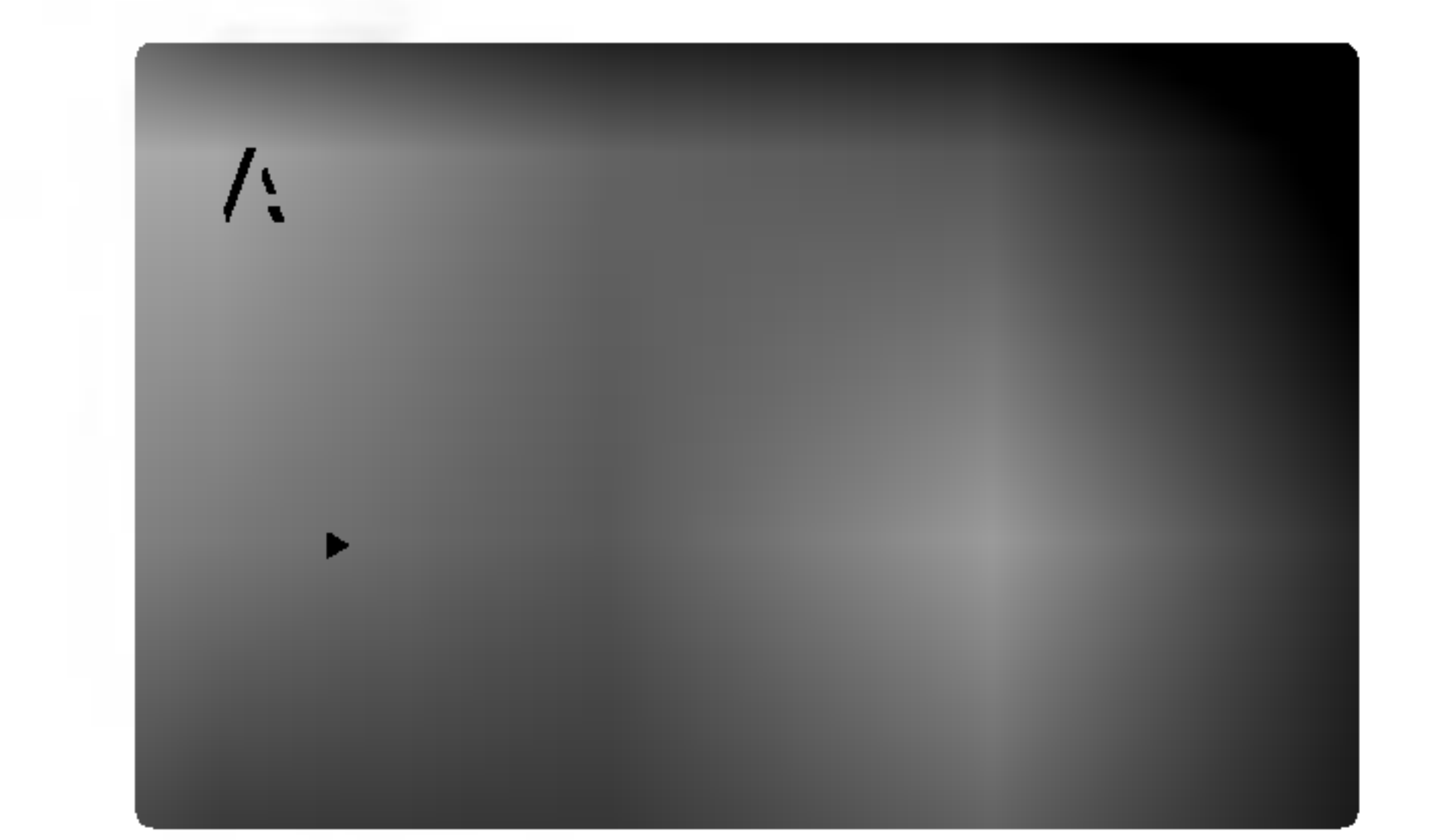

4. Naciśnij ENTER (WPROWADŹ), aby potwierdzić wybór oceny, a następnie naciśnij USTAWIENIA (SETUP), aby wyjść z menu.

# Odtwarzanie płyty DVD lub płyty CD wideo

Ustawienie odtwarzania

#### Funkcje ogólne

Odtwarzanie rozpocznie się automatycznie. Jeśli odtwarzanie się nie rozpocznie naciśnij PLAY (ODTWARZANIE).

W niektórych przypadkach pojawi się menu płyty.

#### DVD

Używając przycisków  $\blacktriangle \blacktriangleright \blacktriangle \blacktriangledown$  wybierz tytuł/rozdział, który chcesz oglądać, a następnie naciśnij ENTER (WPROWADŹ), aby rozpocząć. Naciśnij TITLE (TYTUŁ) lub DVD MENU, aby powrócić do ekranu menu.

Używając przycisków numerycznych wybierz ścieżkę, którą chcesz zobaczyć, po czym naciśnij przycisk RETURN (POWRÓT), aby powrócić do ekranu menu. Opcje menu <sup>i</sup> procedury postępowania mogą się różnić. Postępuj zgodnie z instrukcjami na każdym z ekranów menu. Możesz również ustawić PBC w pozycji Wyłączony (Zob. "PBC" na stronie 13).

odtwarzacz nie odtworzy płyt, które mają inny kod regionalny niż odtwarzacz. Kod regionalny niniejszego odtwarzacz wynosi 2 (dwa).

Jeśli na płycie jest więcej niż jeden tytuł możesz przejść do innego tytułu. Naciśnij DISPLAY (WYŚWIETLACZ), gdy odtwarzanie jest zatrzymane, a następnie odpowiedni numer (0-9) lub użyj przycisków  $\blacktriangleleft$  /  $\blacktriangleright$  aby przejść do innego tytułu. Możesz odtworzyć dowolny tytuł przez wprowadzenie jego numeru, gdy odtwarzanie jest zatrzymane.

#### Przechodzenie do innego ROZDZIAŁU/ŚCIEŻKI DVD (VCD)

Jeśli tytuł na płycie składa się z więcej niż jednego rozdziału lub gdy płyta ma więcej niż jedną ścieżkę, możesz przejść do innego rozdziału/ścieżki w następujący sposób:

? tępujący sposób:<br>Naciśnij SKIP (PRZEJDŹ) **I<I≺** lub ▶▶I podczas odtwarzania, aby wybrać następny rozdział/ścieżkę lub aby powrócić do początku bieżącego rozdziału/ścieżki.

#### $VCD$

#### Uwagi:

- Jeśli ustawiony jest nadzór rodzicielski i płyta nie mieści się w ustawieniach oceny, musisz wpisać hasło. (Zob. "BLOKADA" na stronie 14.)
- ? Płyty DVD mogą posiadać kod regionalny. Twój
- ? Naciśnij szybko dwukrotnie przycisk SKIP  $(PRZEJDZ)$   $\blacktriangleleft$ , aby wrócić do poprzedniego rozdziału/ścieżki.
- ? Aby bezpośrednio przejść do dowolnego z rozdziałow podczas odtwarzania płyty DVD naciśnij DISPLAY (WYŚWIETLACZ), a następnie ▲ / ▼, aby wybrać ikonę rozdziału/ścieżki. Następnie wprowadź numer rozdziału/ścieżki lub użyj ◀ / ▶.

## Przeszukiwanie **DVD** WCD

- 1. Podczas odtwarzania naciśnij przycisk SCAN  $(\blacktriangleleft \blacktriangleleft$  lub  $\blacktriangleright \blacktriangleright$ ).
- 2. Naciskaj przycisk SCAN (m lub M), aby wybrać żądaną prędkość. DVD: X2, X4, X16 lub X100 Video CD: X2, X4 lub X8

 $(15)$ 

3. Aby wyjść z trybu przeszukiwania naciśnij PLAY (ODTWARZANIE).

#### Zmiana kanału audio (VGD)

#### Uwaga:

Jeśli nie określono inaczej, wszystkie opisane czynności wymagają użycia pilota zdalnego sterowania. Niektóre funkcje mogą być również dostępne w menu ustawień.

- 1. Włącz telewizor i wybierz źródło wejścia wideo, do którego podłączony jest odtwarzacz DVD.
- 2. Włącz system audio (jeśli został użyty) i wybierz źródło wejścia, do którego podłączony jest odtwarzacz DVD.
- 3. Naciśnij OPEN/CLOSE (OTWÓRZ/ZAMKNIJ), aby otworzyć szufladkę i włożyć wybraną płytę, stroną z nagraniem zwróconą do dołu.
- 4. Naciśnij OPEN/CLOSE (OTWÓRZ/ZAMKNIJ), aby zamknąć szufladkę.

Wielokrotnie naciśnij przycisk AUDIO podczas odtwarzania, aby usłyszeć różne kanały audio (Stereo, Lewy lub Prawy).

#### Przechodzenie do innego TYTUŁU

# Obsługa

#### Obraz nieruchomy <sup>i</sup> odtwarzanie klatka po klatce DVD I VCD

- 1. Podczas odtwarzania naciśnij PAUSE/STEP (PAUZA/KROK) na pilocie zdalnego sterowania. Przesuwaj obraz klatka po klatce naciskając wielokrotnie PAUSE/STEP (PAUZA/KROK).
- 2. Aby wyjść z trybu obrazu nieruchomego naciśnij PLAY (ODTWARZANIE).

Odtwarzanie w zwolnionym tempie **DVD** 

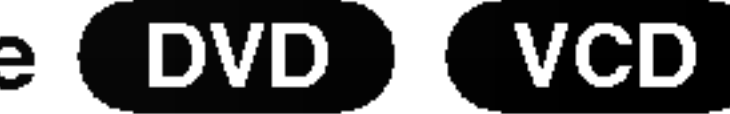

#### Powtarzanie DVD 【 VCD

Możesz odtworzyć z płyty tytuł /rozdział /wszystko/ ścieżkę.

Naciśnij REPEAT (POWTÓRZ) podczas odtwarzania, aby wybrać żądany tryb powtarzania.

Płyty wideo DVD - Powtarzanie Rozdział/Tytuł/Wyłączone

- Rozdział: powtarza bieżący rozdział.
- Tytuł: powtarza bieżący tytuł.
- ? Wył.: nie odtwarza wielokrotnie.
- 1. Podczas odtwarzania naciśnij przycisk PAUSE/STEP (II).

W przypadku płyt Video CD prędkość odtwarzania w zwolnionym tempie zmienia się w następującej sekwencji: **II-1/16, II-1/8, II-1/4 lub II-1/2 (do** przodu).

3. Aby opuścić tryb odtwarzania w zwolnionym tempie, naciśnij przycisk PLAY (ODTWARZANIE) ( $\blacktriangleright$ ).

Odtwarzacz DVD przejdzie w tryb PAUSE (PAUZA).

Odtwarzanie w zwolnionym tempie do tyłu nie jest możliwe w przypadku płyt Video CD.

Odtwarzanie losowe WCD (

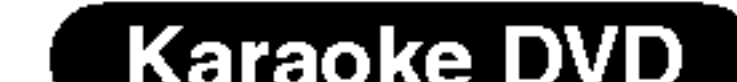

Płyty CD wideo - Powtarzanie Ścieżka/Wszystkie/Wyłączonee

2. Za pomoc? przycisku SCAN (m lub M) wybierz  $\frac{1}{2}$ zadana prędkość: <11/16, <11/8, <11/4 lub  $\frac{11}{2}$ (do tyłu) albo **II**1/16, **II**1/8, **II**1/4 lub **II**1/2 (do przodu).

Aby użyć funkcji powtarzania w przypadku odtwarzania płyt CD wideo z PBC, musisz ustawić funkcję PBC w pozycji Wyłączony w menu ustawień (Zob. "PBC" na stronie 13).

#### Uwaga:

- Ścieżka: powtarza bieżącą ścieżkę.
- Cały: powtarza wszystkie ścieżki na płycie.
- ? Wył.: nie odtwarza wielokrotnie.

#### Uwagi:

- wielokanałowym w systemach kina domowego).
- Podczas odtwarzania naciśnij przycisk DISPLAY (WYŚWIETLANIE).
- 2. Za pomocą przycisków ▲ lub ▼ wybierz opcję dźwięku. Opcja dźwięku zostanie podświetlona.
- 3. Za pomocą przycisków ◀ lub ▶ wybierz opcję "3D SUR". Aby wyłączyć efekt dźwięku otaczającego 3D, wybierz opcję "Standard"

#### Wyszukiwanie według czasu **DVD** WGD

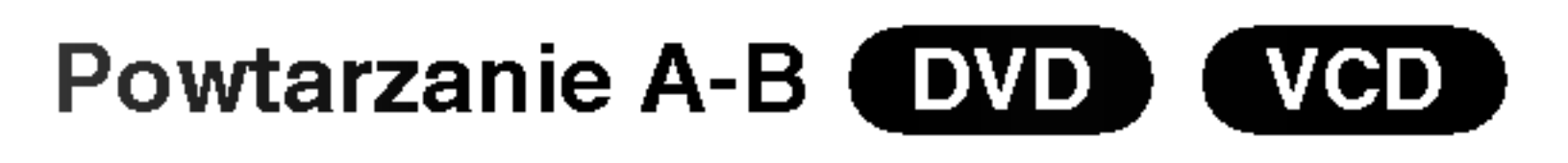

Powtarzanie sekwencji.

Służy do rozpoczęcia odtwarzania od dowolnego wybranego miejsca na płycie (określanego poprzez wskazanie czasu):

- 1. Podczas odtwarzania naciśnij przycisk DISPLAY (WYŚWIETLANIE). Ramka przeszukiwania według czasu pokazuje odtworzony czas nagrania.
- 2. Naciśnij przycisk  $\blacktriangle / \blacktriangledown$ , aby wybrać ikonę zegara, na ekranie pojawi się "-:--:--".

- 1. Naciśnij A-B w wybranym przez Ciebie punkcie nasiem, n. 5 m nystanjih pizoz otosto panitolo<br>startowym. " A - " pojawi się na krótko na ekranie telewizora.
- 2. Naciśnij ponownie A-B w wybranym przez Ciebie punkcie końcowym. "A - B" pojawi się na krótko na ekranie telewizora i rozpocznie się powtarzanie sekwencji.
- 3. Naciśnij ponownie A-B aby anulować.
- 3. Wprowadź żądany czas w godzinach, minutach i sekundach, od lewej do prawej. Jeśli wprowadziłeś złe dane, naciśnij przycisk CLEAR (USUŃ), aby je usunąć, a następnie wprowadź nowe dane.
- 4. Naciśnij przycisk ENTER, aby potwierdzić ustawienia. Odtwarzanie rozpocznie się od wskazanego momentu czasowego.

## Uwagi:

- ? Aby u?y? funkcji powtarzania w przypadku odtwarzania płyt CD wideo z PBC, musisz ustawić funkcję PBC w pozycji Wyłączony w menu ustawień (Zob. "PBC" na stronie 13).
- Jeśli naciśniesz SKIP ( PRZEJDŹ) >>I jeden raz podczas odtwarzania <sup>z</sup> powtarzaniem rozdziału (ścieżki), odtwarzanie z powtarzaniem zostanie anulowane.

## Efekt dźwięku 3D (DVD) (VCD)

Służy do generowania trójwymiarowego efektu dźwięku 3D, który symuluje dźwięk wielokanałowy za pomocą dwóch głośników stereo (zamiast pięciu i więcej głośników wymaganych przy dźwięku

- 1. Podczas odtwarzania naciśnij przycisk RANDOM. Odtwarzacz automatycznie rozpocznie odtwarzanie w kolejności losowej, a na ekranie menu pojawi się komunikat Przypadkowy.
- 2. Aby powrócić do normalnego trybu odtwarzania, naciśnij ponownie przycisk RANDOM.

#### Wskazówka:

Po naciśnięciu SKIP (PRZEJDŹ) >>I podczas odtwarzania w kolejności losowej, urządzenie wylosuje inny tytuł (ścieżkę) i wznowi odtwarzanie w kolejności losowej.

#### Powiększenie (ZOOM) DVD  $VCD$

Funkcja Zoom [Powiększenie] pozwala na powiększanie obrazów i przesuwanie wybranych powiększonych obszarów na ekranie.

1. Naciśnij ZOOM podczas odtwarzania lub podczas odtwarzania obrazu nieruchomego, aby wywołać funkcję Powiększania. Kwadratowa ramka pojawi się na krótko w prawym dolnym rogu obrazu.

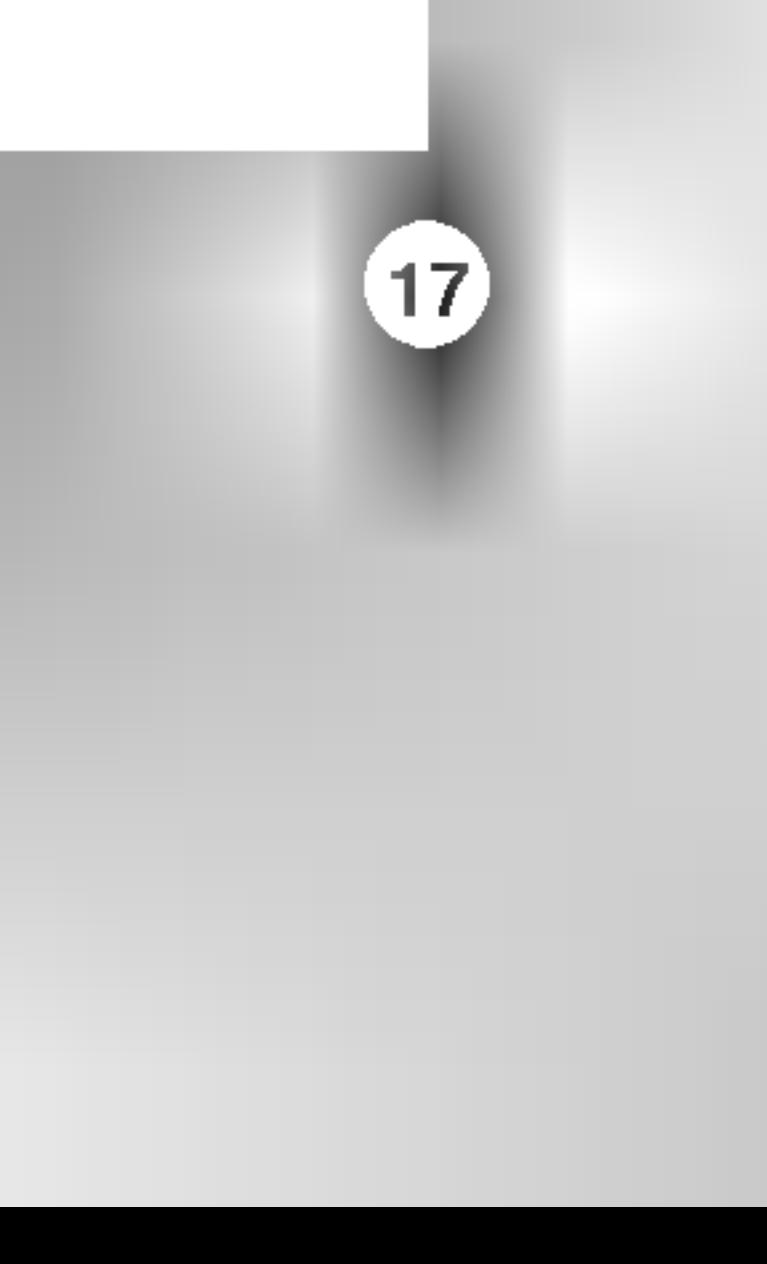

Funkcja powiększania może nie działać z niektórymi płytami DVD.

#### Przeszukiwanie według znaczników WDD (VGD) Wstawianie znacznika

Możesz rozpocząć odtwarzanie od maksymalnie dziewięciu wprowadzonych miejsc. Aby wstawić znacznik naciśnij MARKER (ZNACZNIK) w pożądanym miejscu na płycie. Ikona znacznika pojawi się na krótko na ekranie telewizora. Powtórz tę czynność, aby wprowadzić do dziewięciu znaczników.

#### Uwaga:

#### Przywoływanie lub czyszczenie znacznikow scen

- 1. Podczas odtwarzania płyty naciśnij SEARCH (PRZESZUKIWANIE). Menu przeszukiwania według znaczników pojawi się na ekranie.
- 2. W przeciągu 10 sekund naciśnij przycisk  $\blacktriangleleft$  / $\blacktriangleright$ , aby wybrać numer znacznika, który chcesz przywołać lub wyczyścić.
- 3. Naciśnij ENTER (WPROWADŹ). Odtwarzanie rozpocznie się od zaznaczonej sceny. Lub naciśnij CLEAR (WYCZYŚĆ), aby wymazać numer znacznika z listy.
- 4. Możesz odtworzyć scenę rozpoczynającą się od dowolnego znacznika, wprowadzając jego numer w menu przeszukiwania według znaczników.

kątami możesz zmienić kąt ustawienia kamery na inny, podczas odtwarzania płyty. Aby wybrać żądany kąt naciśnij wielokrotnie ANGLE (KĄT) podczas odtwarzania. Zwróć uwagę, że numer bieżącego kąta ustawienia pojawia się na wyświetlaczu.

#### Wskazówka:

Wskaźnik kąta miga na ekranie telewizora podczas scen nagranych pod różnymi kątami, informując o możliwości przełączenia kąta.

#### Zmiana języka ścieżki dźwiękowej **DVD**

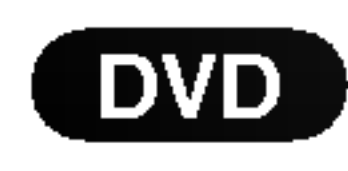

Naciśnij wielokrotnie AUDIO podczas odtwarzania, aby usłyszeć różne języki ścieżki dźwiękowej. W przypadku płyt DVD-RW nagranych w trybie VR, które posiadają zarówno Główny, jak i Dwujęzyczny kanał audio, możesz przełączać pomiędzy kanałem Głównym (L – Lewy), Dwujęzycznym (R – Prawy) lub kombinacją obydwu (Główny +

Dwujęzyczny), naciskając przycisk AUDIO.

#### Funkcje specjalne DVD

Sprawdzanie zawartości płyt DVD: Menu Płyty DVD mogą zawierać menu udostępniające specjalne funkcje. Aby użyć menu płyty naciśnij przycisk DVD MENU. Użyj odpowiadających przycisków numerycznych lub przycisków  $\blacktriangle \blacktriangleright \blacktriangle \blacktriangleright$ , aby podświetlić wybraną pozycję. Następnie naciśnij ENTER (WPROWADŹ).

- 2. Każde naciśnięcie przycisku ZOOM zmienia ekran telewizora w następującej kolejności: 400% rozmiaru  $\rightarrow$ 1600% rozmiaru  $\rightarrow$  rozmiar normalny.
- 3. Użyj przycisków  $\blacktriangle \blacktriangleright \blacktriangle \blacktriangleright$ , aby przesuwać powiększony obraz.
- 4. Aby powrócić do normalnego trybu odtwarzania, naciskaj przyciski ZOOM lub CLEAR (USUŃ).

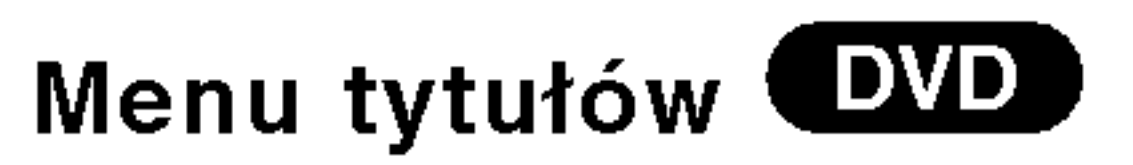

- 1. Naciśnij TITLE (TYTUŁ). Jeśli bieżący tytuł posiada swoje menu pojawi się ono na ekranie. W przeciwnym wypadku może pojawić się menu płyty.
- 2. Menu to oferuje funkcje, takie jak kąt ustawienia kamery, opcje języka mówionego i napisów, jak również rozdziały tytułu.
- 3. Naciśnij TITLE (TYTUŁ), aby wyjść.

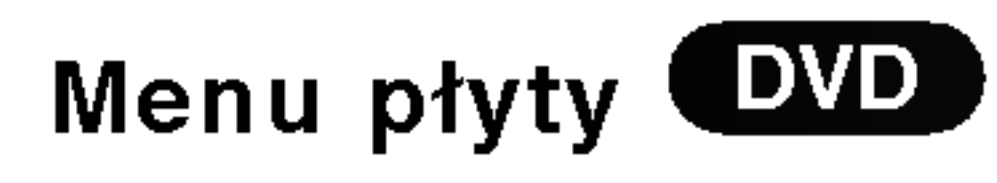

Naciśnij DVD MENU, aby wyświetlić menu płyty. Naciśnij ponownie DVD MENU, aby wyjść.

### Kąt ustawienia kamery **EVD**

Jeśli płyta zawiera sceny nagrane pod różnymi

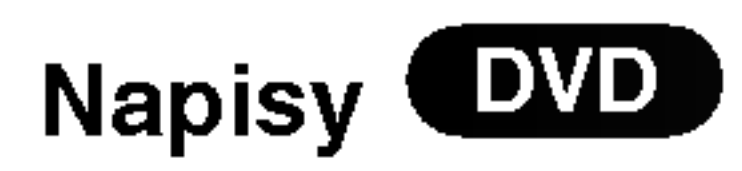

Naciśnij wielokrotnie SUBTITLE (NAPISY) podczas odtwarzania, aby zobaczyć napisy w różnych językach.

## Odtwarzanie płyty CD audio lub płyty MP3/WMA

Odtwarzacz DVD może odtworzyć nagrania w formacie MP3/WMA nagrane na płytach CD-ROM, CD-R lub CD-RW.

#### Audio CD

Po włożeniu płyty CD audio na ekranie telewizora pojawi się menu. Naciśnij ▲ / ▼ aby wybrać dany utwór, a następnie naciśnij przycisk PLAY (ODTWARZANIE) lub ENTER (WPROWADŹ), aby rozpocząć odtwarzanie.

Kompatybilność płyt MP3 / WMA z niniejszym odtwarzaczem jest ograniczona w następujący sposób:

Wyświetla ścieżkę dostępu danego utworu z płyty na ekranie telewizora.

#### Wskazówki:

- Jeśli z listy plików w menu MP3/WMA chcesz powrócić do listy katalogów, użyj przycisków ▼ / ▲ aby podświetlić **EL** i naciśnij ENTER (WPROWADŹ).
- ? Naciśnij i przytrzymaj ▼ / ▲ aby przejść do następnej/poprzedniej strony.

Klienci powinni zwrócić uwagę na fakt, iż aby pobrać pliki MP3 / WMA i muzykę z internetu wymagane jest odpowiednie pozwolenie. Nasza firma nie posiada prawa do udzielania takiego pozwolenia. O pozwolenie takie należy się zwrócić do właściciela praw autorskich.

Na płytach CD zawierających zarówno pliki MP3/WMA jak i pliki JPEG możesz przełączać się pomiędzy menu MP3/WMA i JPEG. Naciśnij TITLE (TYTUŁ) a zostanie podświetlone słowo MP3/WMA lub JPEG na górze menu.

#### MP3 / WMA

- 1. Naciśnij ▲ / V aby wybrać katalog, a następnie ENTER (WPROWADŹ), aby zobaczyć jego zawartość.
- 2. Naciśnij  $\blacktriangle / \blacktriangledown$  aby wybrać dany utwór a następnie PLAY (ODTWARZANIE) lub ENTER (WPROWADŹ). Rozpocznie się odtwarzanie.
- Format fizyczny płyt CD-R powinien być zgodny z ISO 9660
- Jeśli nagrywasz pliki MP3 / WMA używając oprogramowania, które nie może utworzyć systemu plików (np. Direct-CD), odtworzenie tych plików nie jest możliwe. Zalecamy użycie oprogramowania Easy-CD Creator, które tworzy system plików ISO 9660.
- ? .<br>Nazwy plików muszą składać się z maksimum 8 liter i muszą zawierać rozszerzenie .mp3 lub .wma.
- Nie powinny one zawierać znaków specjalnych takich jak / ? \* : " < > l itp.
- Całkowita liczba plików na dysku powinna być mniejsza niż 999.

#### Uwaga:

- ? Częstotliwość próbkowania: w zakresach 8 - 48 kHz (MP3), oraz w zakresie <sup>22</sup> - 48 kHz (WMA)
- ? Szybko?? transmisji bitow: w zakresach <sup>32</sup> - 320 kbps (MP3), 40 - 192 kbps (WMA)
- Odtwarzacz nie może czytać plików MP3/WMA o innym rozszerzeniu niż ".mp3" / ".wma".

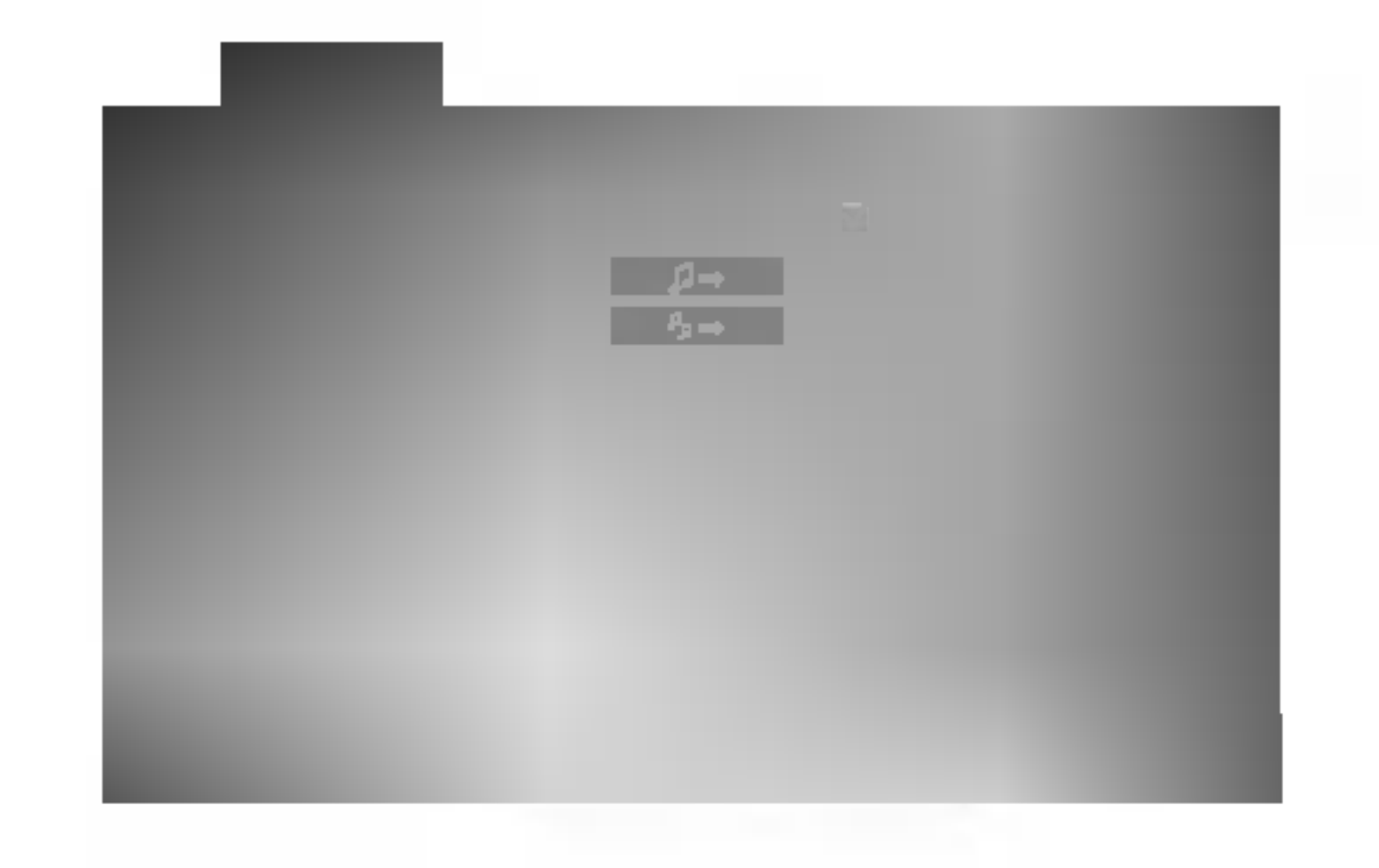

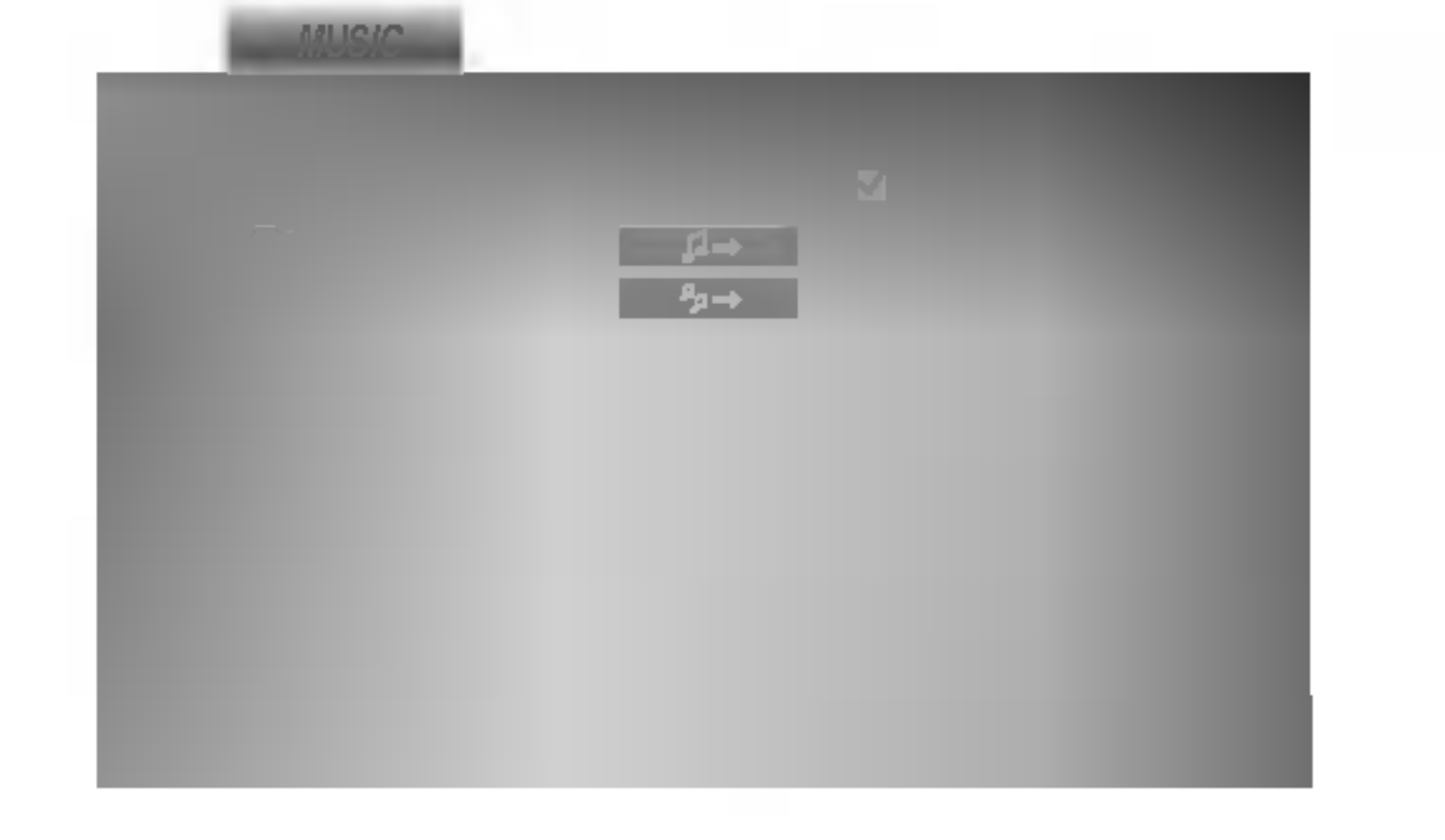

Aby osiągnąć optymalną jakość odtwarzania niniejszy odtwarzacz DVD wymaga płyt i nagrań spełniających pewne standardy techniczne. Wcześniej nagrane płyty DVD są automatycznie ustawione według tych standardow. Jest wiele różnych typów formatów płyt do nagrywania (wliczając CD-R zawierające pliki MP3 lub WMA) i wymagają one pewnych warunków początkowych (zobacz powyżej), aby zapewnić kompatybilne odtwarzanie.

## Cechy płyt CD audio <sup>i</sup> MP3 / WMA

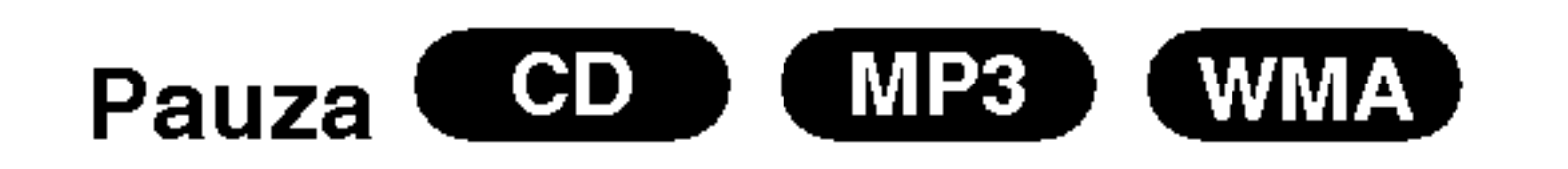

- 1. Naciśnij PAUSE/STEP (PAUZA/KROK) podczas odtwarzania.
- 2. Aby powrócić do odtwarzania naciśnij PLAY (ODTWARZANIE), ENTER (WPROWADŹ) lub

CD (MP3) Przechodzenie do innego utworu (WMA)

- 2. Dwukrotnie na krótko naciśnij przycisk SKIP  $(PRZEJDZ)$   $\blacktriangleleft$ , aby powrócić do poprzedniej ścieżki.
- 3. Możesz odtworzyć dowolny utwór wprowadzając jego numer.

Powtarzanie ścieżka/wszystkie/wyłączone

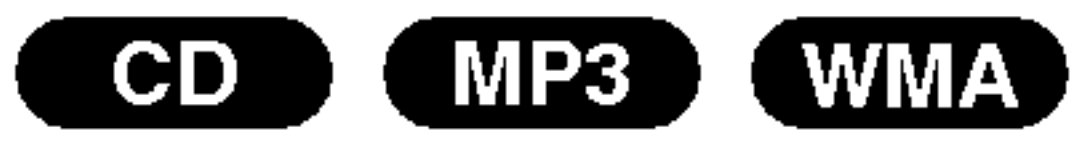

Możesz odtworzyć z płyty ścieżkę/wszystko.

#### Wskazówka:

Po naciśnięciu SKIP (PRZEJDŹ) >> podczas odtwarzania w kolejności losowej, urządzenie wylosuje inną ścieżkę i wznowi odtwarzanie w kolejności losowej.

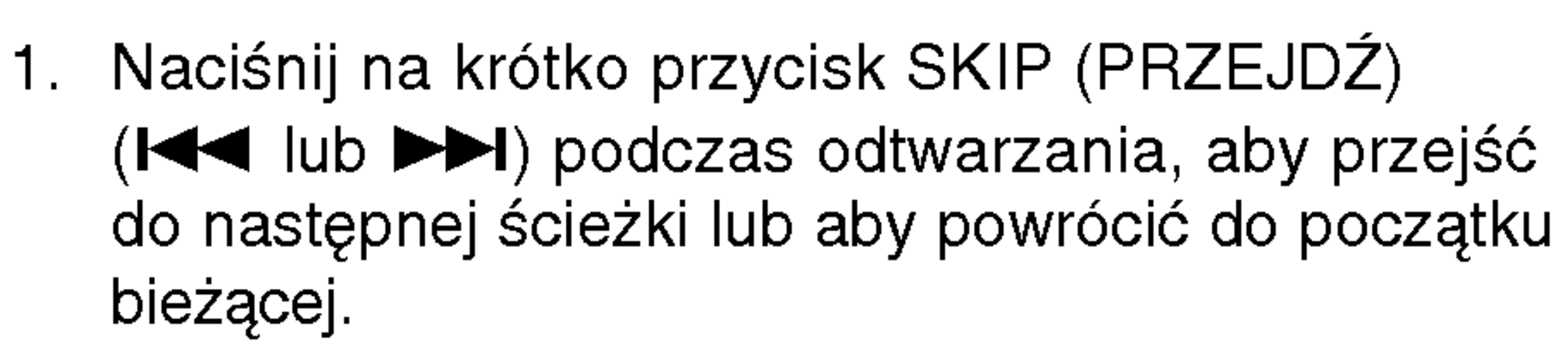

Jeśli naciśniesz przycisk SKIP (PRZEJDŹ) ( $\blacktriangleright\blacktriangleright$ I) jeden raz podczas odtwarzania z powtarzaniem utworu, odtwarzanie z powtarzaniem zostanie anulowane.

#### Przeszukiwanie CD X MP3 X WMA)

- 1. Podczas odtwarzania naciśnij przycisk SCAN  $(\blacktriangleleft \blacktriangleleft$  lub  $\blacktriangleright \blacktriangleright$ ).
- 2. Naciskaj przycisk SCAN (<<<a>
(ub  $\blacktriangleright$ ), aby wybrać żądaną prędkość.: X2, X4, X8 w tył lub w przód. 3. Aby wyjść z trybu przeszukiwania naciśnij PLAY (ODTWARZANIE).
- Podczas odtwarzania naciśnij przycisk RANDOM. Odtwarzanie losowe rozpocznie się od razu, a na ekranie menu pojawi się komunikat Przypadkowy.
- 2 Aby powrócić do normalnego odtwarzania, naciskaj przycisk RANDOM, dopóki komunikat Przypadkowy nie zniknie <sup>z</sup> ekranu menu.

#### Uwaga:

- 1. Aby powtórzyć fragment utworu naciśnij przycisk A-B podczas odtwarzania utworu, w wybranym przez siebie miejscu startowym. Ikona powtarzania i "A" pojawią się na ekranie menu.
- 2 Naciśnij ponownie A-B w wybranym przez siebie punkcie końcowym. Ikona powtarzania i "A-B" pojawią się na ekranie menu i rozpocznie się wielokrotne odtwarzanie wybranego fragmentu.
- 3 Aby opuścić tryb powtarzania fragmentu i powrócić do normalnego odtwarzania naciśnij ponownie A-B. Ikona powtarzania <sup>i</sup> na ekranie
- 1. Podczas odtwarzania płyty naciśnij REPEAT (POWTÓRZ). Pojawi się ikona powtarzania.
- 2. Naciśnij REPEAT (POWTÓRZ), aby wybrać żądany tryb powtarzania.
	- Ścieżka: powtarza bieżącą ścieżkę.
	- Cały: powtarza wszystkie ścieżki na płycie.
	- Wył. : nie odtwarza wielokrotnie.

Niniejsze urządzenie może wytworzyć efekt dźwięku 3D, imitujący wielokanałowo odtwarzany dźwięk, z dwóch tradycyjnych głośników stereo, zamiast pięciu lub więcej normalnie wymaganych do odsłuchiwania wielokanałowego dźwięku z zestawu kina domowego.

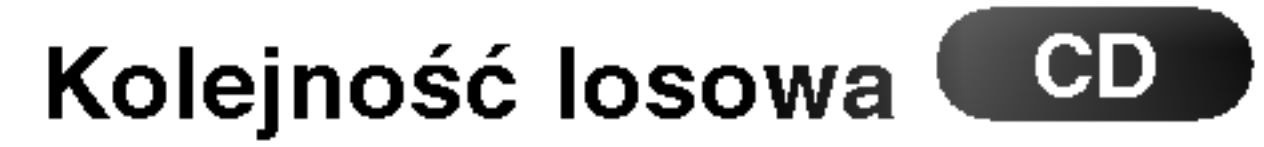

- Podczas odtwarzania naciśnij przycisk AUDIO. Na ekranie menu pojawi się komunikat "3D SUR".
- 2. Aby powrócić do normalnego trybu odtwarzania, naciskaj przycisk AUDIO, dopoki komunikat "3D SUR" nie zniknie z ekranu menu.

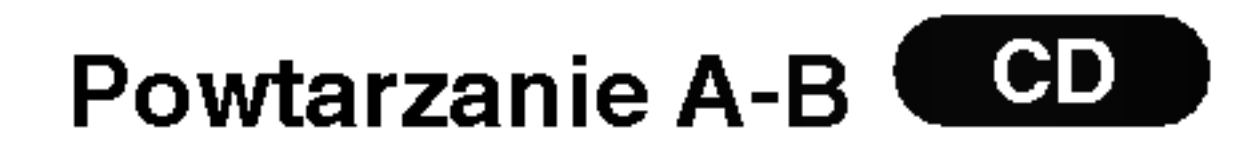

menu.

#### Efekt dźwięku 3D (CD)

do

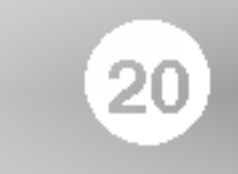

## Odtwarzanie zaprogramowane

Funkcja programowania umożliwia Ci przechowywanie ulubionych nagrań z dowolnej płyty w pamięci odtwarzacza. Program może zwierać 99 nagrań (płyta CD audio) lub 999 nagrań (MP3/WMA).

1. Włóż płytę.

Płyty CD audio <sup>i</sup> płyty MP3/WMA: Pojawi się menu Audio CD lub MP3/WMA jak poniżej.

5. Naciśnij przycisk PLAY (ODTWARZANIE) lub ENTER (WPROWADŹ), aby rozpocząć. Odtwarzanie rozpocznie się w takiej kolejności w jakiej zaprogramowałeś nagrania, a w okienku wyświetlacza pojawi się napis "PROG.". Odtwarzanie zostanie zatrzymane gdy wszystkie nagrania zostaną odtworzone jeden raz.

Powtarzanie zaprogramowanych nagrań

- 2. Wybierz nagranie z listy.
- 3. Naciśnij przycisk PROGRAM lub wybierz ikonę  $\blacktriangleright$   $\blacktriangleright$   $\blacktriangleright$ , a nastepnie naciśnij ENTER (WPROWADŹ), aby umieścić wybrane nagranie na zaprogramowanej liście. Powtórz tę czynność, aby umieścić dodatkowe nagrania na liście. Możesz dodać wszystkie nagrania z płyty.
	- Wybierz ikon? " " <sup>i</sup> naci?nij ENTER (WPROWADŹ).

które chcesz wymazać z listy odtwarzania.

2. Naciśnij przycisk CLEAR (WYCZYŚĆ) lub wybierz ikonę " "d ", a następnie naciśnij ENTER (WPROWADŹ), aby usunąć wybrane nagranie z zaprogramowanej listy. Powtórz tą czynność, aby wymazać inne nagrania z listy.

#### Uwaga:

4. Z zaprogramowanej listy wybierz nagranie, ktore chcesz odtworzyć. Naciśnij i przytrzymaj  $\triangle / \blacktriangledown$ , aby przejść do następnej / poprzedniej strony.

W przypadku odtwarzania płyt CD wideo <sup>z</sup> PBC  $|m$ usisz ustawić funkcję PBC w pozycji Wyłączony w  $\vert$ menu ustawień, aby użyć funkcji odtwarzania zaprogramowanego (Zob. "PBC" na stronie 13).

Możesz odtworzyć z płyty tytuł/rozdział/wszystko/ścieżkę.

- 1. Podczas odtwarzania płyty naciśnij REPEAT (POWTÓRZ). Pojawi się ikona powtarzania.
- 2. Naciśnij REPEAT (POWTÓRZ), aby wybrać żądany tryb powtarzania.
	- Ścieżka: powtarza bieżącą ścieżkę.
	- C ały: powtarza wszystkie ścieżki z zaprogramowanej listy.
	- Wył. : nie odtwarza wielokrotnie.

Menu CD wideo

Jeśli naciśniesz przycisk SKIP (PRZEJDŹ) ( $\blacktriangleright\blacktriangleright$ I) jeden raz podczas odtwarzania z powtarzaniem utworu, odtwarzanie z powtarzaniem zostanie anulowane.

Wybierz opcję " n ", a następnie naciśnij ENTER (WPROWADŹ). Cały program dla płyty zostanie wymazany.

Programy zostają również skasowane po wyjęciu płyty.

#### Uwaga:

#### Wymazywanie nagrania z zaprogramowanej listy

1. Używając przycisków  $\blacktriangle \blacktriangledown \blacktriangle \blacktriangleright$  wybierz nagranie,

#### Wymazywanie całej zaprogramowanej listy

#### Uwaga:

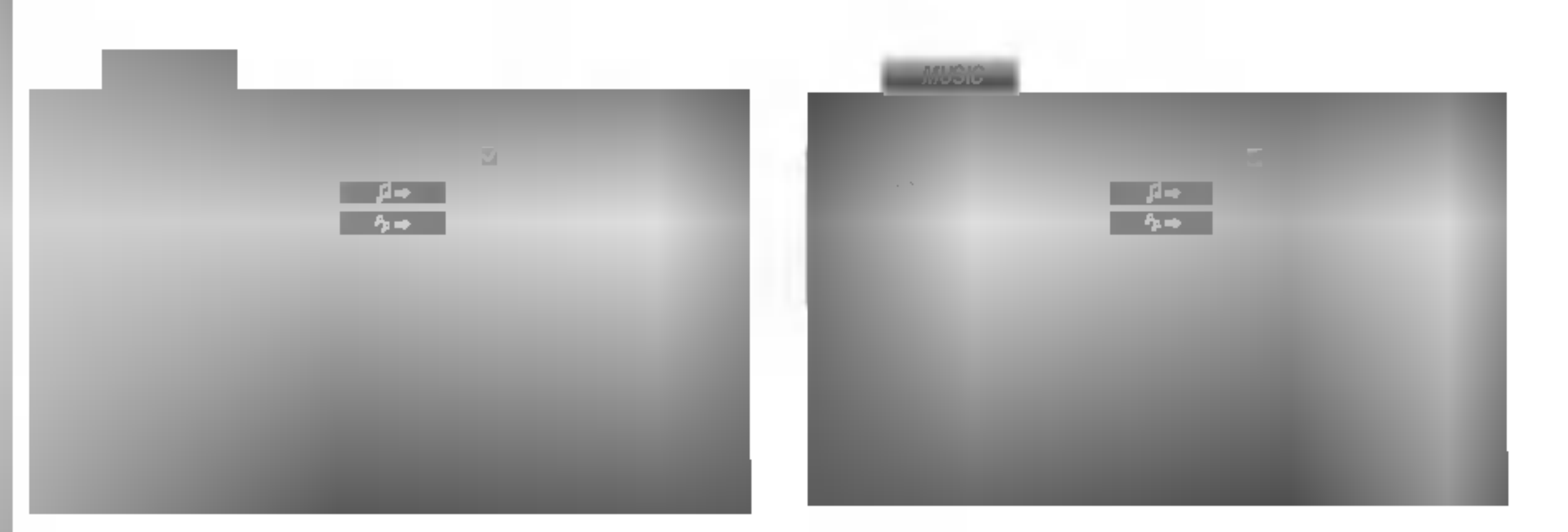

Menu Audio CD Menu MP3/WMA

Płyty CD wideo: Naciśnij przycisk PROGRAM, gdy odtwarzanie jest zatrzymane. Pojawi się menu programowania. Naciśnij RETURN (POWRÓT), aby opuścić menu.

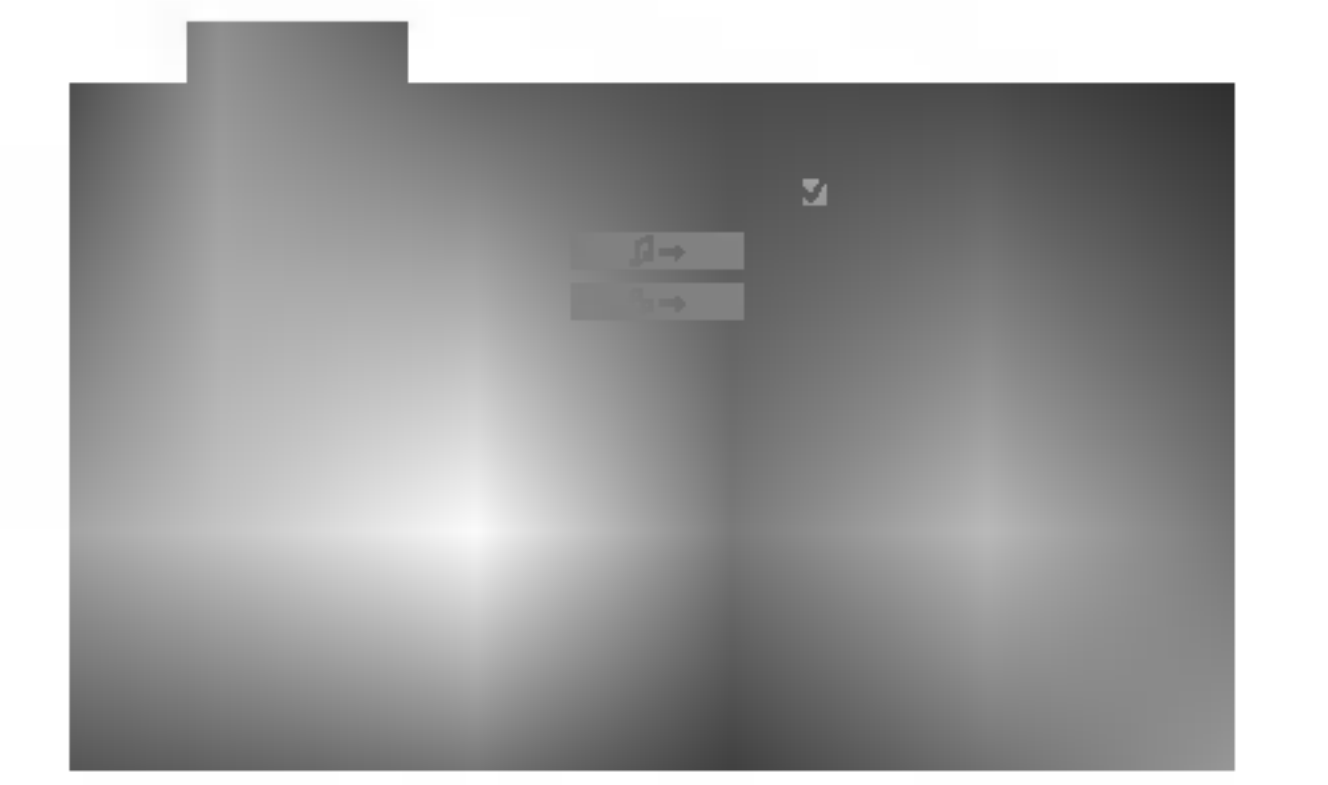

## Odtwarzanie płyt JPEG

Używając odtwarzacza DVD możesz przeglądać płyty CD <sup>z</sup> obrazami Kodak PICTURE <sup>i</sup> płyty <sup>z</sup> plikami JPEG.

1. Włóż płytę i zamknij szufladkę. Menu PHOTO pojawi się na ekranie telewizora.

- 2. Naciśnij ▲ / ▼ aby wybrać katalog i naciśnij ENTER (WPROWADŹ). Pojawi się lista plików znajdujących się w katalogu. Aby z listy plików powrócić do listy katalogów użyj przycisków ▲ / ▼ na pilocie zdalnego sterowania, aby podświetlić 图 po czym naciśnij ENTER (WPROWADŹ).
- 3. Jeśli chcesz zobaczyć konkretny plik naciśnij  $\triangle$  /  $\nabla$ , aby go podświetlić i naciśnij przycisk ENTER (WPROWADŹ), aby go odtworzyć. Pokaz slajdów rozpocznie się od wybranego pliku jeśli opcja Szybkość (Speed) nie jest wyłączona. Podczas oglądania pliku możesz nacisnąć RETURN (POWRÓT), aby cofnac się do poprzedniego menu (PHOTO menu).

#### Wskazówki:

Podczas oglądania zdjęć naciśnij przycisk  $\blacktriangleleft$  / $\blacktriangleright$ , aby n odozas ogiądama zajęć naolsmj przycisit (s. e. e.)<br>obrócić obraz – odpowiednio – w kierunku zgodnym z ruchem wskazówek zegara albo w kierunku przeciwnym.

- $\bullet$ Naciśnij i przytrzymaj  $\nabla / \blacktriangle$ , aby przyjść do następnej/poprzedniej strony.
- ? Dostępne są cztery opcje szybkości pokazu slajdów  $\blacksquare$ :  $>>$ (Szybki),  $>>(Normalny)$ ,  $>>(Powolny)$ , II (Wyłączony). Używając  $\blacktriangle \blacktriangledown \blacktriangle \blacktriangleright$  podświetl daną szybkość. Następnie użyj przycisków </br/>/>
aby wybrać opcję, którą chcesz zastosować i naciśnij ENTER (WPROWADŹ)
- W przypadku płyt z plikami MP3/WMA i JPEG możesz przełączać pomiędzy formatami MP3/WMA i JPEG. Naciśnij przycisk TITLE, a u góry menu podświetlony zostanie komunikat MP3/WMA lub JPEG.
- ? Naciśnij przycisk RETURN (POWRÓT), informacja o pliku zostanie ukryta.

Pokaz (Pokaz slajdów)

Za pomocą funkcji Zoom możesz powiększyć zdjęcie (patrz strona 17)

Słuchanie MP3 muzyki podczas oglądania zdjęć Podczas oglądania zdjęć możesz również słuchać plików muzycznych MP3, nagranych na tej samej płycie. JPEG

- Włóż do odtwarzacza płytę zawierającą dwa rodzaje plików.
- 2. Naciśnij przycisk TITLE (TYTUŁ), aby wyświetlić menu zdjęć (PHOTO).
- 3. Naciśnij przycisk ▲ / ▼, aby wybrać plik ze zdjęciem.
- 4. Za pomocą przycisku  $\blacktriangleright$  wybierz ikonę  $\blacksquare$  i naciśnij przycisk ENTER. Rozpocznie się odtwarzanie. Odtwarzanie będzie kontynuowane aż do naciśnięcia przycisku STOP.

#### Wskazówka:

#### Powiększenie (ZOOM) JPEG

Gdy na danej płycie zapisane są zarówno pliki MP3 i

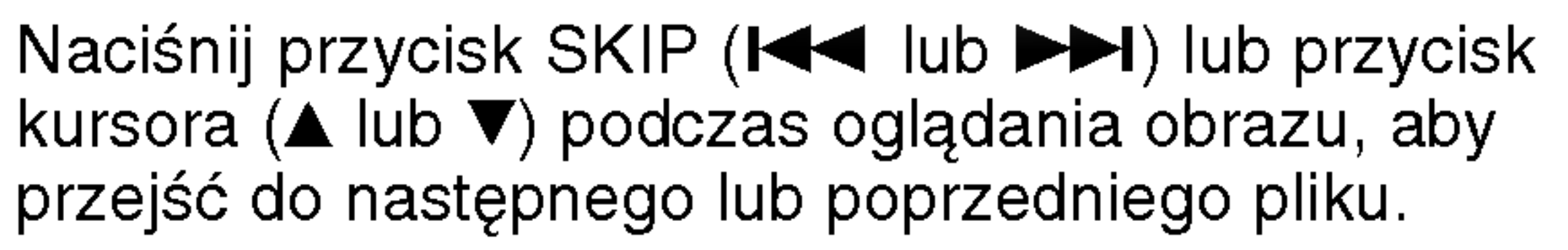

#### Obracanie obrazu

#### Przechodzenie do innego pliku JPEG

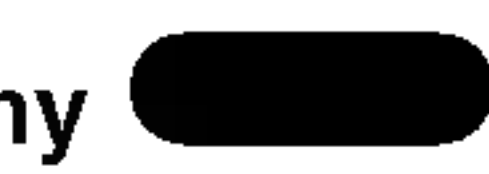

- 1. Naciśnij PAUSE/STEP (PAUZA/KROK) podczas pokazu slajdow. Odtwarzacz przejdzie w tryb PAUSE.
- 2. Aby powrócić do pokazu slajdów naciśnij PLAY (ODTWARZANIE) lub ponownie PAUSE/STEP (PAUZA/KROK).
- Jeśli pliki posiadają rozszerzenia ".jpe" lub ".jpeg" prosimy zmienić je na pliki ".jpg".
- Pliki z rozszerzeniami innymi niż ".jpg" nie będą mogły być odczytane przez niniejszy odtwarzacz DVD pomimo, że program windows explorer pokaże je jako pliki JPEG.

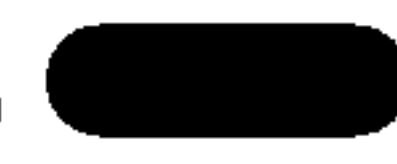

Używając przycisków ▲ ▼ ◀ ▶ podświetl opcję Pokaz Slajdów **II**, a następnie naciśnij ENTER (WPROWADŹ). zdjęcia, to podczas oglądania zdjęć można słuchać tylko plików MP3.

Kompatybilność płyt JPEG z niniejszym odtwarzaczem jest ograniczona w następujący sposób:

- W zależności od rozmiaru i ilości plików JPEG, może upłynąć dużo czasu, zanim odtwarzacz DVD przeczyta zawartość płyty. Jeśli po kilku minutach nie rozpocznie się wyświetlanie na ekranie, może to oznaczać, że niektóre pliki są zbyt duże – wówczas zmniejsz rozdzielczość plików JPEG do mniej niż 5 megapikseli (2760 x 2048 pikseli) i wypal nową płytę.
- Całkowita liczba plików i katalogów na dysku powinna być mniejsza niż 999.
- Niektóre płyty mogą nie być kompatybilne z powodu innego formatu nagrywania lub stanu płyty.
- $\bullet$  . Upewnij się, że wszystkie wybrane pliki posiadają rozszerzenie ".jpg" przed skopiowaniem ich na płytę CD.

#### Obraz nieruchomy

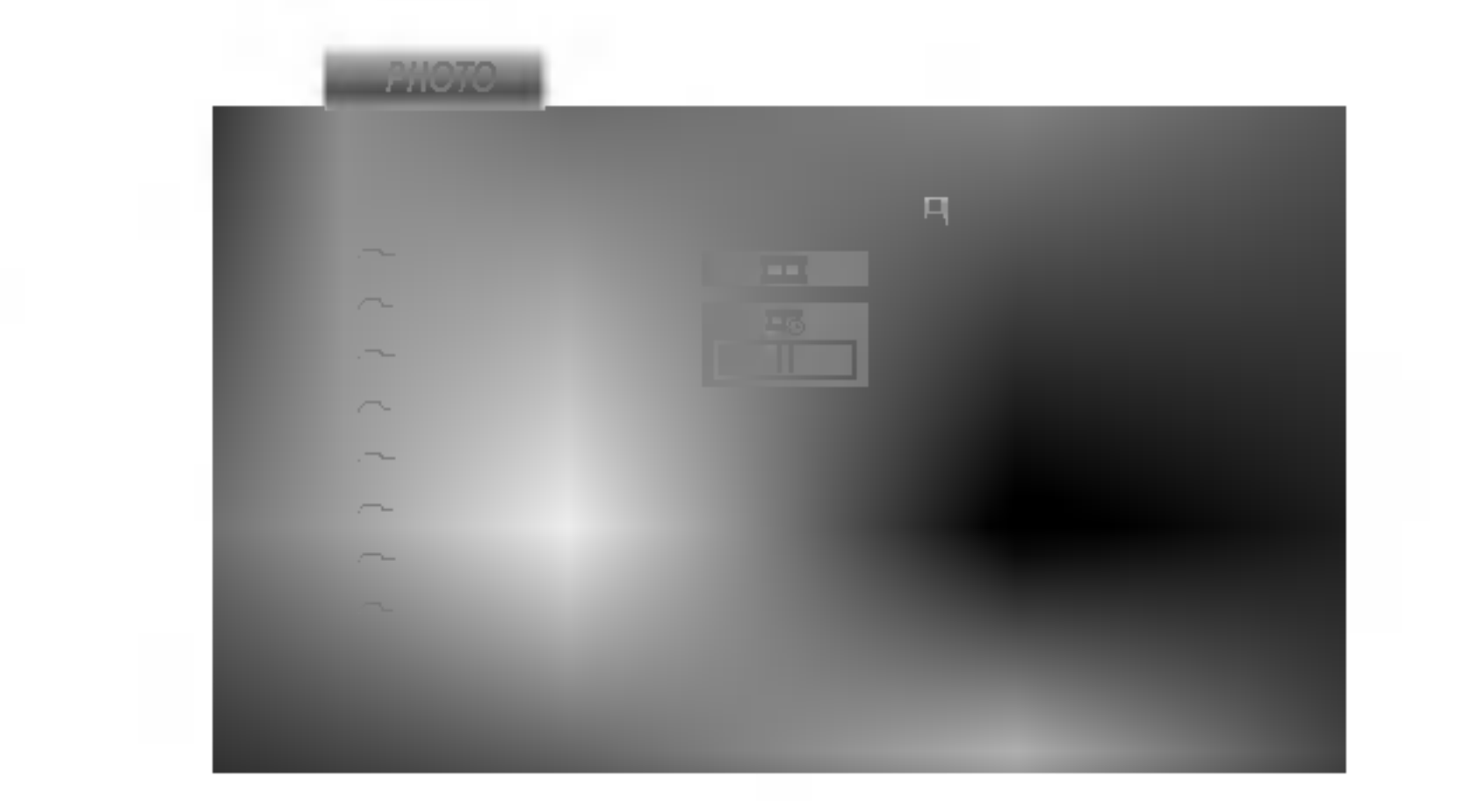

· Płyty DVD-R/RW, które nie zostały zakończone, nie mogą być odtwarzane za pomocą tego

# Odtwarzanie płyt DVD nagranych w formacie DVD VR

To urządzenie może odtwarzać płyty DVD – R/RW nagrane w trybie DVD-Video, które zostały zakończone przy użyciu nagrywarki DVD.

• To urządzenie może odtwarzać płyty DVD-RW nagrane w trybie Video Recording (VR).

1. Włóż płytę i zamknij szufladkę. Na ekranie telewizora pojawi się menu TITLE LIST (WYKAZ TYTUŁOW).

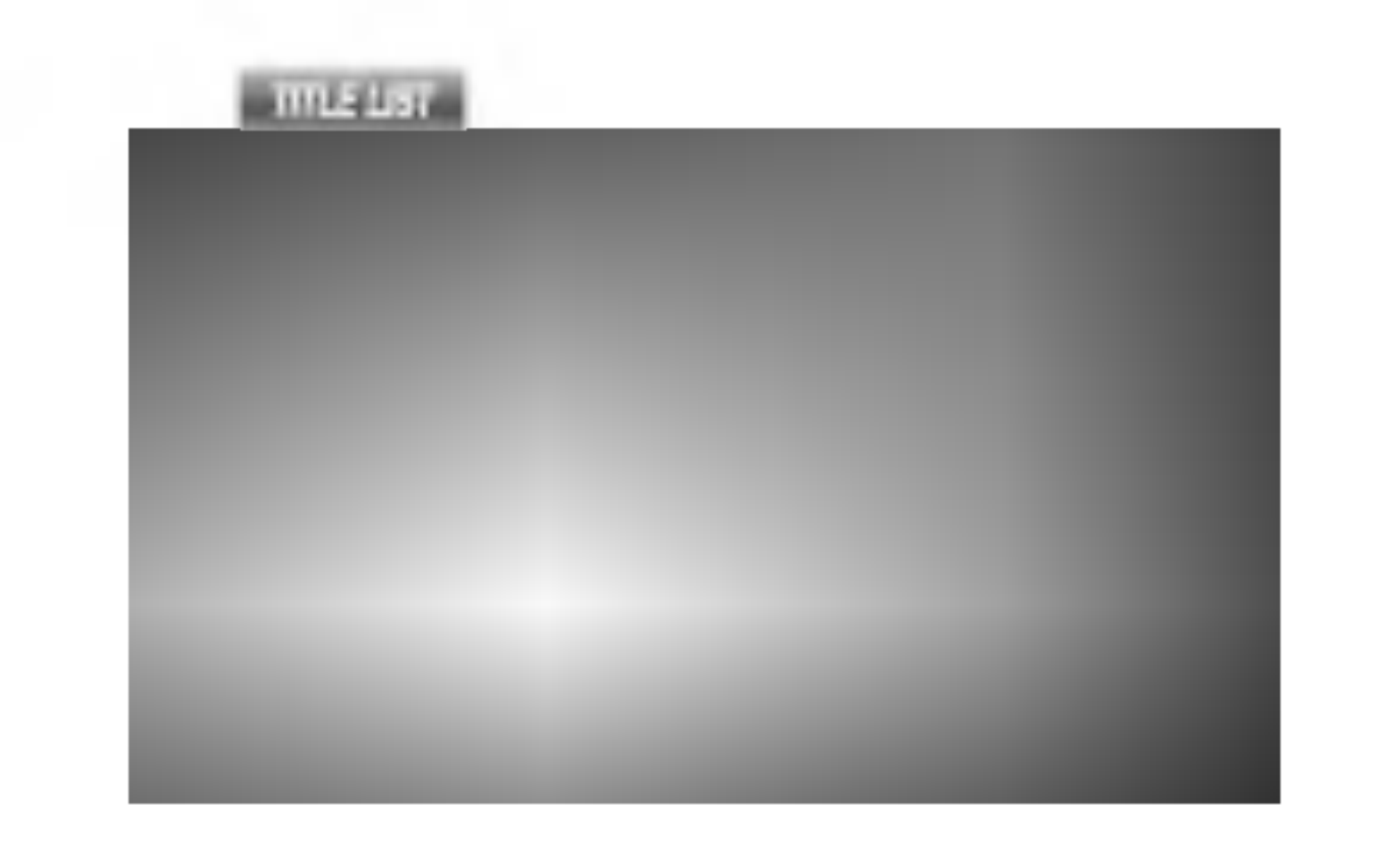

2. Naciśnij przycisk  $\blacktriangle / \blacktriangledown$ , aby wybrać ścieżkę i naciśnij przycisk PLAY (ODTWARZANIE) lub ENTER. Rozpocznie się odtwarzanie.

#### Uwaga:

Zapoznaj się z informacjami zawartymi w tym rozdziale przed skontaktowaniem się z technikiem serwisowym.

#### Obchodzenie się z urządzeniem

Podczas transportu urządzenia

#### Co to jest 'CPRM'?

- Nie używaj lotnych cieczy, takich jak środki owadobójcze, w pobliżu urządzenia.
- ? Nie pozostawiaj gumowych lub plastikowych produktów w kontakcie z urządzeniem na dłuższy czas, ponieważ pozostawiają one ślady na powierzchni.

### Czyszczenie urządzenia

CPRM to system zabezpieczenia przed kopiowaniem (generujący zakłócenia), pozwalający na nagrywanie programów telewizyjnych przeznaczonych do jednokrotnego kopiowania. Skrót CPRM oznacza "Ochrona Zawartości dla Urządzeń Nagrywających". Jeśli nagranie jest dokonane w systemie CPRM oznacza to, że możesz nagrać program przeznaczony do jednokrotnego kopiowania, ale nie możesz już wykonać kopii tego nagrania. Nagrania CPRM mogą być dokonywane tylko na płytach DVD-RW, sformatowanych w trybie VR i mogą być odtwarzane tylko na odtwarzaczach, które są specjalnie dostosowane do pracy w systemie CPRM.

Nie używaj mocnych rozpuszczalników takich jak alkohol, benzyna lub rozcieńczalnik, gdyż mogą one uszkodzić powierzchnię urządzenia.

### Konserwacja urządzenia

Do czyszczenia odtwarzacza używaj miękkiej i suchej szmatki. Jeśli powierzchnie są bardzo zabrudzone użyj miękkiej szmatki lekko zwilżonej w roztworze łagodnego detergentu.

urządzenia.

Niektóre płyty DVD-VR zawierają dane CPRM, wprowadzone przez nagrywarkę DVD. Odtwarzacz nie obsługuje tego typu płyt i wyświetla komunikat "CHECK DISC" "(SPRAWDŹ DYSK)".

> Odtwarzacz DVD jest nowoczesnym <sup>i</sup> precyzyjnym urządzeniem. Jeśli soczewka głowicy optycznej i elementy napędu płyty będą brudne lub zużyte może zmniejszyć się jakość obrazu.

W zależności od środowiska w jakim urządzenie jest używane zaleca się regularne kontrole i konserwację co każde 1,000 godzin użytkowania.

W celu uzyskania szczegółowych informacji prosimy skontaktować się z najbliższym sprzedawcą.

# Utrzymanie <sup>i</sup> konserwacja

Prosimy o zachowanie oryginalnego pudełka <sup>i</sup> materiałów opakunkowych. Jeśli potrzebujesz przetransportować urządzenie, dla maksymalnej ochrony zapakuj je tak, jak było oryginalnie zapakowane w fabryce.

#### Utrzymywanie powierzchni zewnętrznych w czystości

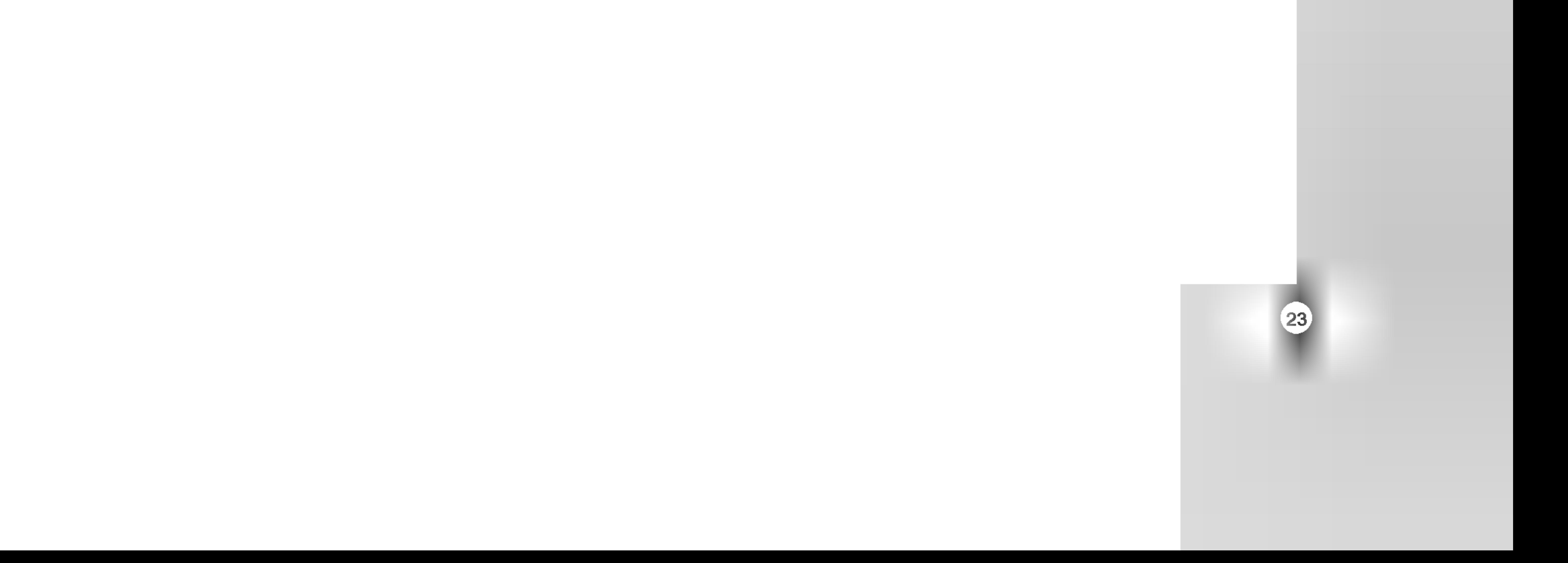

## Funkcje dodatkowe

Pamięć ostatniej sceny **DVD**  $CD$ VCD )

Niniejszy odtwarzacz zapamiętuje ostatnią scenę z ostatnio oglądanej płyty. Scena ta pozostaje w pamięci nawet jeśli usuniesz płytę z odtwarzacza lub wyłączysz go. Jeśli włożysz płytę, której scena jest zapamiętana, scena ta zostanie automatycznie przywołana.

Niniejszy odtwarzacz nie zapamięta sceny z płyty jeśli wyłączysz go przed rozpoczęciem odtwarzania tej płyty.

#### Uwaga:

#### Wygaszacz ekranu

Wygaszacz ekranu pojawi się, gdy pozostawisz odtwarzacz DVD w trybie zatrzymania na około pięć minut. Po pięciu minutach od włączenia się wygaszacza ekranu odtwarzacz DVD sam się wyłączy.

#### Wybór systemu

Musisz wybrać odpowiedni tryb systemu dla Twojego telewizora. Jeśli w okienku wyświetlacza znajduje się napis NO DISC (BRAK DYSKU) naciśnij i przytrzymaj przez ponad <sup>5</sup> sekund przycisk PAUZA (PAUSE) znajdujący się na przednim panelu. Pozwoli Ci to na wybór systemu (PAL, NTSC, lub AUTO).

#### Obsługa telewizorów innych typów za pomocą pilota zdalnego sterowania

Za pomocą dostarczonego pilota zdalnego sterowania możesz kontrolować zasilanie, poziom głośności oraz źródło sygnału Twojego telewizora LG.

Za pomocą dostarczonego pilota zdalnego sterowania możesz również kontrolować zasilanie, poziom głośności oraz źródło sygnału telewizora firmy innej niż LG. Jeśli Twój telewizor wymieniony jest w tabeli poniżej, ustaw odpowiedni kod producenta.

- 1. Przytrzymując wciśnięty przycisk wyłącznika głównego (TV POWER), za pomocą przycisków numerycznych wybierz kod producenta Twojego telewizora (patrz tabela poniżej).
- Zwolnij przycisk wyłącznika głównego (TV POWER).

#### Wykaz kodów producentów telewizorów, które można obsługiwać za pomocą pilota zdalnego sterowania

Jeśli na wykazie znajduje się więcej niż jeden kod, próbuj wprowadzać je po kolei, dopóki nie znajdziesz tego, który umożliwia obsługę Twojego telewizora.

- W zależności od typu Twojego telewizora, niektóre lub wszystkie funkcje pilota zdalnego sterowania mogą nie działać nawet po wprowadzeniu właściwego kodu producenta.
- Po wprowadzeniu nowego kodu, kod wprowadzony poprzednio zostanie skasowany.
- Po wymianie baterii pilota zdalnego sterowania numer kodu może zostać zmieniony na ustawienie domyślne. Wprowadź ponownie właściwy numer kodu.

<u>re</u>  $\overline{\mathbf{C}}$ 

![](_page_22_Picture_790.jpeg)

![](_page_22_Picture_791.jpeg)

#### Uwaga:

Użyj tej listy aby wprowadzić kod Twojego kraju.

![](_page_23_Picture_1213.jpeg)

![](_page_23_Picture_1214.jpeg)

#### Kody kraju

![](_page_23_Picture_1215.jpeg)

![](_page_23_Picture_1216.jpeg)

Przy pomocy tej listy wprowadź pożądany przez Ciebie język obsługi dla następujących ustawień początkowych: Dysk Audio, Napisy, Menu.

![](_page_23_Picture_1217.jpeg)

![](_page_23_Picture_1218.jpeg)

![](_page_23_Picture_1219.jpeg)

![](_page_23_Picture_1220.jpeg)

# Informacje dodatkowe

## Kody języków

#### WYJŚCIE AUDIO:

#### Dane techniczne

#### Informacje ogólne

Wymagane zasilanie: Prąd przemienny 110-240 V, 50/60 Hz

Pobór mocy: 12W

#### Wymiary (przybliżone):

430 x 39 x 242 mm (SZER x WYS x GŁĘB) bez podstawy

Waga (przybliżona): 2.2 kg

Temperatura użytkowania: 5°Cdo35°C(41°Fdo95°F)

Wilgotność użytkowania: 5 % do 90 %

#### Wyjścia

#### WYJŚCIE WIDEO:

2,0 Vrms (1 kHz, 0 dB), 600 Ω, gniazdo RCA (L, R) x 1 / SCART (TO TV)

#### WYJŚCIE DIGITAL (koncentryczne):

1,0 V (p-p), 75 Ω, synchronizacja ujemna, gniazdo RCA <sup>x</sup> <sup>1</sup> / SCART (TO TV)

Zakres dynamiki: Powyżej 90 dB (DVD/CD)

0,5 V (p-p), 75 Ω, gniazdo RCA <sup>x</sup> <sup>1</sup>

#### System

Laser :

Laser półprzewodnikowy, długość fali 650 nm

System sygnał: PAL/NTSC

Odpowiedź częstotliwościowa: DVD (PCM 96 kHz): 8 Hz do 44 kHz DVD (PCM 48 kHz): 8 Hz do 22 kHz  $CD:8$  Hz do 20 kHz

Wspołczynnik sygnału do szum: Powyżej 100 dB (Tylko połączenia WYJŚĆ ANALOGOWYCH)

#### Zniekształcenie harmoniczne: Poniżej 0,008%

Kabel wideo (1), Kabel audio (1), Pilot zdalnego sterowania (1), Baterie (2)

#### Uwaga:

Konstrukcja i dane techniczne mogą ulec zmianom bez uprzedzenia.

#### Wyposażenie

![](_page_24_Picture_948.jpeg)

#### Usuwanie usterek